# <span id="page-0-0"></span>**Руководство по обслуживанию Dell™ Inspiron™ 620**

[Технический обзор](file:///C:/data/systems/insp620620s/insp620/ru/sm/techov.htm#wp1268982) [Перед началом работы](file:///C:/data/systems/insp620620s/insp620/ru/sm/before.htm#wp1180146) [Крышка корпуса компьютера](file:///C:/data/systems/insp620620s/insp620/ru/sm/cover_re.htm#wp1193119) [Модули памяти](file:///C:/data/systems/insp620620s/insp620/ru/sm/memory.htm#wp1181566) [Передняя лицевая панель](file:///C:/data/systems/insp620620s/insp620/ru/sm/bezel.htm#wp1181682) C[коба крепления плат](file:///C:/data/systems/insp620620s/insp620/ru/sm/card_ret.htm#wp1193399) Платы [PCI Express](file:///C:/data/systems/insp620620s/insp620/ru/sm/cards.htm#wp1193399) [Накопители](file:///C:/data/systems/insp620620s/insp620/ru/sm/drives.htm#wp1188656) [Передняя панель ввода](file:///C:/data/systems/insp620620s/insp620/ru/sm/frontio.htm#wp1181760)/вывода

[Модуль кнопки питания](file:///C:/data/systems/insp620620s/insp620/ru/sm/power_bu.htm#wp1181021) [Вентиляторы](file:///C:/data/systems/insp620620s/insp620/ru/sm/fan.htm#wp1184839) [Процессор](file:///C:/data/systems/insp620620s/insp620/ru/sm/cpu.htm#wp1181619) [Батарея типа «таблетка»](file:///C:/data/systems/insp620620s/insp620/ru/sm/coinbatt.htm#wp1180760) [Блок питания](file:///C:/data/systems/insp620620s/insp620/ru/sm/power.htm#wp1185799) [Системная плата](file:///C:/data/systems/insp620620s/insp620/ru/sm/sysboard.htm#wp1184253) [Программа настройки системы](file:///C:/data/systems/insp620620s/insp620/ru/sm/sys_setu.htm#wp1005451) [Перепрограммирование](file:///C:/data/systems/insp620620s/insp620/ru/sm/bios.htm#wp1179839) BIOS

### **Примечания, предупреждения и предостережения**

**ПРИМЕЧАНИЕ.** Содержит важную информацию, которая помогает более эффективно работать с компьютером.

**ПРЕДУПРЕЖДЕНИЕ. Указывает на опасность повреждения оборудования или потери данных и подсказывает, как этого избежать.** 

**ОСТОРОЖНО! Указывает на потенциальную опасность повреждения оборудования, получения травмы или на угрозу для жизни.** 

#### **Информация, включенная в состав данного документа, может быть изменена без уведомления.**

**© Dell Inc., 2011 г. Все права защищены.**

Товарные знаки, использованные в данном тексте: Dell™, логотип DELL и Inspiron™ являются товарными знаками Dell Inc. Microsoft®, Windows® и логотип Windows на кнопке «Пуск» • являются товарными знаками или зарегистрированными товарными знаками Microsoft Corporation в США и (или) других странах.

Воспроизведение этих материалов в любой форме без письменного разрешения Dell Inc. строго запрещается.

Нормативный номер модели: серия D11M Нормативный тип модели: D11M001

Май 2011 г. Ред. A00

### <span id="page-1-0"></span>**Перед началом работы**

**Руководство по обслуживанию Dell™ Inspiron™ 620** 

- [Технические характеристики](#page-1-1)
- Рекомендуемые
- [Выключение компьютера](#page-1-3)
- [Инструкции по технике безопасности](#page-1-4)

В данном руководстве содержатся инструкции по снятию и установке компонентов компьютера. Если не указано иначе, в каждой процедуре подразумевается соблюдение следующих условий:

- l Выполнены действия, описанные в разделах [Выключение компьютера](#page-1-3) и [Инструкции по технике безопасности](#page-1-4).
- l Прочитаны указания по технике безопасности, прилагаемые к компьютеру*.*
- l Для замены компонента или установки отдельно приобретенного компонента выполните процедуру снятия в обратном порядке.

### <span id="page-1-1"></span>**Технические характеристики**

Информацию о технических характеристиках компьютера см. в *Руководстве по установке* на веб-узле **support.dell.com/manuals**.

### <span id="page-1-2"></span>**Рекомендуемые инструменты**

При выполнении инструкций, приведенных в этом документе, могут потребоваться следующие инструменты:

- l небольшая плоская отвертка;
- l малая крестовая отвертка;
- l пластмассовая палочка;
- l программа обновления BIOS, доступная на веб-узле **support.dell.com**

# <span id="page-1-3"></span>**Выключение компьютера**

- **ПРЕДУПРЕЖДЕНИЕ. Во избежание потери данных сохраните и закройте все открытые файлы и выйдите из всех открытых программы перед выключением компьютера.**
- 1. Сохраните и закройте все открытые файлы, выйдите из всех программ.
- 2. Чтобы завершить работу операционной системы, нажмите **Пуск <sup>(2)</sup>, а затем нажмите Выключение**.
- 3. Выключите компьютер. Если компьютер не выключился автоматически при завершении работы операционной системы, нажмите и не отпускайте кнопку питания, пока компьютер не выключится.

# <span id="page-1-4"></span>**Инструкции по технике безопасности**

Следуйте этим инструкциям по безопасности во избежание повреждений компьютера и для собственной безопасности.

- **ОСТОРОЖНО! Перед началом работы с внутренними компонентами компьютера прочитайте инструкции по технике безопасности,** прилагаемые к компьютеру. Дополнительные сведения по вопросам безопасности см. на веб-странице, посвященной соответствию<br>нормативам: www.dell.com/regulatory\_compliance.
- ПРЕДУПРЕЖДЕНИЕ. Ремонт компьютера может выполнять только квалифицированный специалист. На ущерб, вызванный<br>неавторизованным обслуживанием, гарантия не распространяется.
- $\triangle$  ПРЕДУПРЕЖДЕНИЕ. При отключении кабеля тяните его за разъем или за язычок, но не за сам кабель. У некоторых кабелей есть разъ с фиксирующими лапками. Перед отсоединением такого кабеля необходимо нажать на них. При разъединении разъемов старайтесь<br>разносить их по прямой, чтобы контакты не погнулись. Аналогично, перед подключением кабеля убедитесь **соответствии частей разъемов.**
- **ПРЕДУПРЕЖДЕНИЕ. Во избежание повреждения компьютера перед началом работы с внутренними компонентами компьютера выполните следующие действия.**
- 1. Убедитесь, что рабочая поверхность ровная и чистая, чтобы не поцарапать крышку компьютера.
- 2. Выключите компьютер (см. раздел [Выключение компьютера](#page-1-3)) и все внешние устройства.
- △ ПРЕДУПРЕЖДЕНИЕ. При отсоединении сетевого кабеля необходимо сначала отсоединить его от компьютера, а затем от сетевого **устройства.**
- 3. Отсоедините от компьютера все телефонные или сетевые кабели.
- 4. Отсоедините компьютер и все внешние устройства от электросети.
- 5. Отсоедините от компьютера все внешние устройства.
- 6. Извлеките любые установленные карты из устройства чтения карт памяти, для чего следует нажать на них.
- 7. Нажмите и удерживайте нажатой кнопку питания, чтобы заземлить системную плату.
- ПРЕДУПРЕЖДЕНИЕ. Прежде чем прикасаться к чему-либо внутри компьютера, избавьтесь от заряда статического электричества,<br>прикоснувшись к неокрашенной металлической поверхности, например, к металлической части на задней пане

# <span id="page-3-0"></span>**Передняя лицевая панель**

**Руководство по обслуживанию Dell™ Inspiron™ 620** 

- [Снятие передней лицевой панели](#page-3-1)
- [Установка передней лицевой панели](#page-3-2)
- ОСТОРОЖНО! Перед началом работы с внутренними компонентами компьютера прочитайте инструкции по технике безопасности,<br>прилагаемые к компьютеру. Дополнительные сведения по вопросам безопасности см. на веб-странице, посвящен
- **ОСТОРОЖНО! Во избежание поражения электрическим током всегда отключайте компьютер от электросети перед тем, как открывать корпус.**
- $\triangle$ ОСТОРОЖНО! Не разрешается работать на компьютере, с которого снята какая-либо крышка (или крышки) (включая крышки корпуса<br>компьютера, передние лицевые панели, заглушки, заглушки передней панели и т.д.).

ПРЕДУПРЕЖДЕНИЕ. Ремонт компьютера может выполнять только квалифицированный специалист. На ущерб, вызванный<br>неавторизованным обслуживанием, гарантия не распространяется.

# <span id="page-3-1"></span>**Снятие передней лицевой панели**

- 1. Выполните инструкции, описанные в разделе [Перед началом работы](file:///C:/data/systems/insp620620s/insp620/ru/sm/before.htm#wp1180146).
- 2. Снимите крышку компьютера (см. раздел [Снятие крышки корпуса компьютера](file:///C:/data/systems/insp620620s/insp620/ru/sm/cover_re.htm#wp1193123)).
- 3. Поставьте компьютер в вертикальное положение.
- 4. Высвободите выступы передней лицевой панели в последовательном порядке, по одному, выводя их из пазов на передней панели.
- 5. Поверните и отведите переднюю лицевую панель от передней части компьютера, чтобы высвободить зажимы передней лицевой панели из пазов на передней панели.

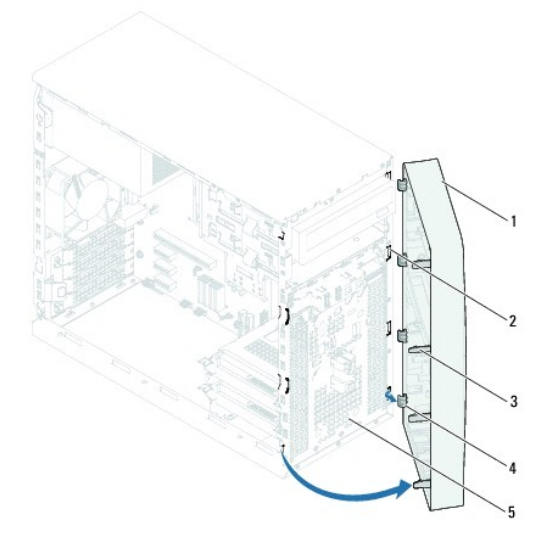

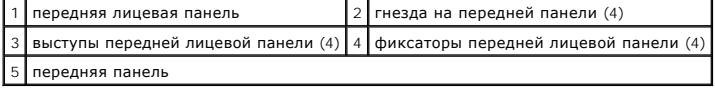

6. Отложите переднюю лицевую панель в безопасное место.

# <span id="page-3-2"></span>**Установка передней лицевой панели**

- 1. Выполните инструкции, описанные в разделе [Перед началом работы](file:///C:/data/systems/insp620620s/insp620/ru/sm/before.htm#wp1180146).
- 2. Совместите зажимы передней лицевой панели с пазами на передней панели и вставьте их в пазы.
- 3. Поверните переднюю лицевую панель в направлении компьютера, чтобы выступы передней лицевой панели вошли в пазы со щелчком.

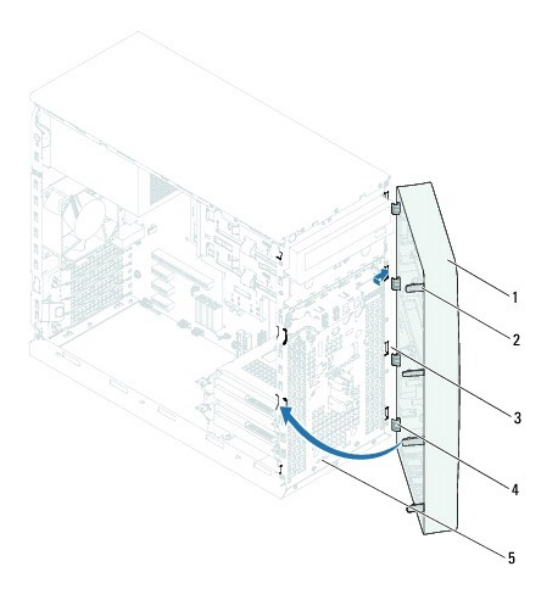

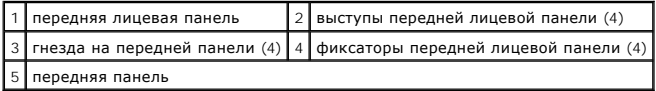

4. Установите крышку корпуса на место (см. раздел [Установка крышки корпуса компьютера](file:///C:/data/systems/insp620620s/insp620/ru/sm/cover_re.htm#wp1193653)).

# <span id="page-5-0"></span>**Перепрограммирование BIOS**

**Руководство по обслуживанию Dell™ Inspiron™ 620** 

Перепрограммирование BIOS может потребоваться в случае выпуска обновления или при замене системной платы. Чтобы перепрограммировать BIOS, выполните следующее.

- 1. Включите компьютер.
- 2. Откройте веб-страницу **support.dell.com/support/downloads**.
- 3. Найдите файл обновления BIOS для своего компьютера.

**ПРИМЕЧАНИЕ**. Метка обслуживания для данного компьютера находится на ярлыке на верхней панели компьютера.

Если у вас имеется метка обслуживания компьютера.

- a. Нажмите **Enter a Tag** (Введите номер метки).
- b. Введите номер метки обслуживания компьютера в поле **Enter a service tag** (Введите номер метки обслуживания), нажмите **Go** (Перейти) и перейдите к [шаг](#page-5-1) 4.

Если у вас нет метки обслуживания компьютера.

- a. Нажмите **Select Model** (Выберите модель).
- b. Выберите тип продукта в списке **Select Your Product Family** (Выберите тип продукта).
- c. Выберите товарную марку в списке **Select Your Product Line** (Выберите линейку продуктов).
- d. Выберите номер модели изделия в списке **Select Your Product Model** (Выберите модель изделия).

**ПРИМЕЧАНИЕ.** Если вы выбрали не ту модель и хотите повторить процедуру выбора, нажмите **Start Over** (Начать сначала) в верхнем правом углу меню.

- e. Нажмите **Confirm** (Подтвердить).
- <span id="page-5-1"></span>4. На экран будут выведены результаты поиска. Нажмите **BIOS**.
- 5. Для загрузки самого свежего файла BIOS нажмите **Download Now** (Загрузить). Откроется окно **File Download** (Загрузка файла).
- 6. Нажмите **Save** (Сохранить), чтобы сохранить файл на рабочий стол. Начнется загрузка файла на рабочий стол.
- 7. Когда появится окно **Download Complete** (Загрузка завершена), нажмите **Close** (Закрыть). На рабочем столе появится значок, название которого будет соответствовать загруженному файлу обновления BIOS.
- 8. Дважды щелкните значок файла на рабочем столе и следуйте указаниям на экране.

### <span id="page-6-0"></span>**Платы PCI Express Руководство по обслуживанию Dell™ Inspiron™ 620**

- [Снятие плат](#page-6-1) PCI Express
- [Установка плат](#page-7-0) PCI Expres
- 
- [Конфигурирование компьютера после снятия или установки платы](#page-9-0) PCI Express
- ОСТОРОЖНО! Перед началом работы с внутренними компонентами компьютера прочитайте инструкции по технике безопасности,<br>прилагаемые к компьютеру. Дополнительные сведения по вопросам безопасности см. на веб-странице, посвящен
- **ОСТОРОЖНО! Во избежание поражения электрическим током всегда отключайте компьютер от электросети перед тем, как открывать корпус.**
- $\triangle$ ОСТОРОЖНО! Не разрешается работать на компьютере, с которого сняты какие-либо крышки (включая крышки корпуса компьютера,<br>лицевые панели, заглушки, заглушки передней панели и т.д.).

ПРЕДУПРЕЖДЕНИЕ. Ремонт компьютера может выполнять только квалифицированный специалист. На ущерб, вызванный<br>неавторизованным обслуживанием, гарантия не распространяется.

# <span id="page-6-1"></span>**Снятие плат PCI Express**

- 1. Выполните инструкции, описанные в разделе [Перед началом работы](file:///C:/data/systems/insp620620s/insp620/ru/sm/before.htm#wp1180146).
- 2. Снимите крышку компьютера (см. раздел [Снятие крышки корпуса компьютера](file:///C:/data/systems/insp620620s/insp620/ru/sm/cover_re.htm#wp1193123)).
- 3. Снимите скобу крепления плат (см. раздел [Снятие скобы крепления плат](file:///C:/data/systems/insp620620s/insp620/ru/sm/card_ret.htm#wp1268937)).
- 4. Отсоедините от платы все кабели, если это применимо.
- 5. Извлеките плату PCI Express из слота.

**Плата PCI Express x1** — возьмите плату за верхние углы, а затем извлеките из разъема.

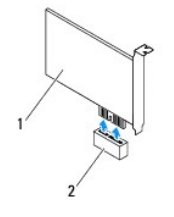

#### 1 | плата PCI Express x1 | 2 | слот для платы PCI Express x1

**Плата PCI Express x16 —** тип лепестка крепления слота для платы PCI Express x16 может различаться в зависимости от используемой модели<br>компьютера. Выполните одно из следующих действий в зависимости от типа лепестка крепл

l Придавите лепесток крепления с боковой стороны, возьмите плату за верхние углы, а затем извлеките ее из разъема.

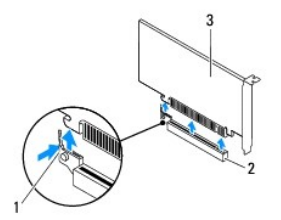

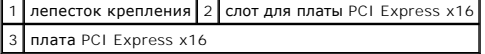

<span id="page-7-1"></span>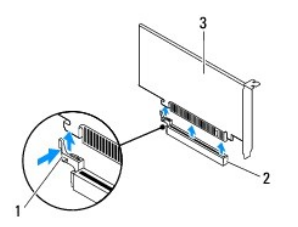

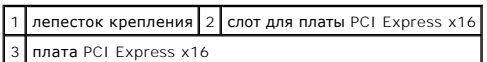

l Нажмите на лепесток крепления, возьмите плату за верхние углы и извлеките ее из разъема.

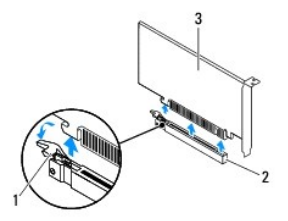

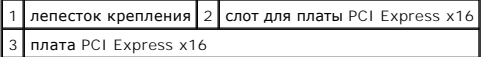

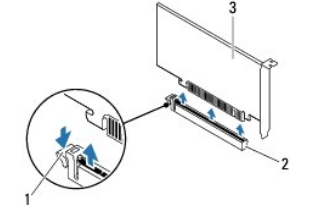

лепесток крепления  $2$  слот для платы PCI Express x16 3 плата PCI Express x16

6. Если вы не собираетесь устанавливать другую плату, установите в пустое отверстие для платы металлическую заглушку.

**ПРИМЕЧАНИЕ.** Установка заглушек в пустые разъемы для плат необходима для выполнения требований стандарта FCC. Кроме того, заглушки защищают компьютер от пыли и грязи.

# <span id="page-7-0"></span>**Установка плат PCI Express**

- 1. Выполните инструкции, описанные в разделе [Перед началом работы](file:///C:/data/systems/insp620620s/insp620/ru/sm/before.htm#wp1180146).
- 2. Подготовьте плату к установке.

Информацию о конфигурировании платы, внутренних подключениях и иных особенностях ее установки в компьютер смотрите в документации, прилагаемой к плате.

3. Установите плату PCI Express в слоте.

**Плата PCI Express x1** — установите плату PCI Express в слоте на системной плате, после чего с усилием нажмите на нее. Убедитесь, что плата<br>PCI Express плотно встала на место.

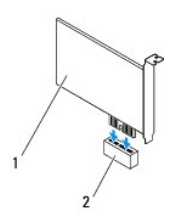

## 1 плата PCI Express x1 2 слот для платы PCI Express x1

**Плата PCI Express x16 —** тип лепестка крепления слота для платы PCI Express x16 может различаться в зависимости от используемой модели<br>компьютера. Выполните одно из следующих действий в зависимости от типа лепестка крепл

г Придавите лепесток крепления с боковой стороны и установите плату PCI Express в слоте системной платы, после чего с усилием нажмите<br>на нее. Убедитесь, что плата PCI Express плотно встала на место.

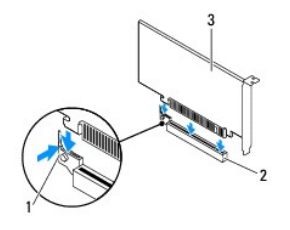

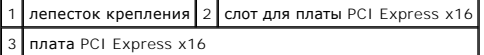

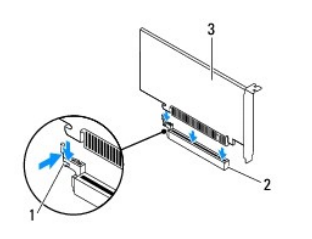

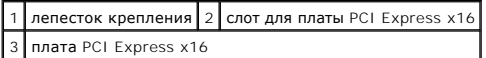

l Вставьте плату PCI Express в слот на системной плате и надавите на нее. Убедитесь, что плата PCI Express плотно встала на место.

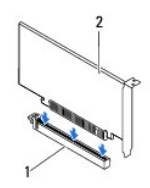

1 слот для платы PCI Express x16 2 плата PCI Express x16

पर

٦

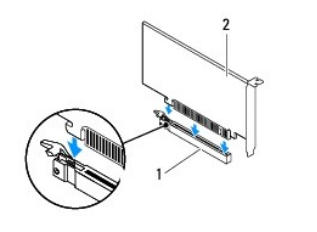

 $\blacksquare$ 

### <span id="page-9-1"></span>1 | слот для платы PCI Express x16 | 2 | плата PCI Express x16 |

- 4. Установите на место скобу крепления плат (см. раздел [Установка скобы крепления плат](file:///C:/data/systems/insp620620s/insp620/ru/sm/card_ret.htm#wp1263703)).
- 5. Подсоедините кабели, которые должны быть подсоединены к плате.

Информацию о подключении кабелей платы смотрите в прилагаемой к ней документации.

- ПРЕДУПРЕЖДЕНИЕ. Не прокладывайте кабели платы поверх или снизу плат. Если кабели проложены поверх плат, корпус компьютера<br>может не закрыться. Кроме того, это может повредить оборудование.
- 6. Установите крышку корпуса на место (см. раздел [Установка крышки корпуса компьютера](file:///C:/data/systems/insp620620s/insp620/ru/sm/cover_re.htm#wp1193653)).
- 7. Подключите компьютер и устройства обратно к розеткам электросети и включите их.
- 8. Порядок завершения установки описан в разделе [Конфигурирование компьютера после снятия или установки платы](#page-9-0) PCI Express.

# <span id="page-9-0"></span>**Конфигурирование компьютера после снятия или установки платы PCI Express**

**ПРИМЕЧАНИЕ**. Информацию о расположении внешних разъемов смотрите в *Руководстве по установке.* Информацию по установке драйверов и<br>программного обеспечения для платы смотрите в прилагаемой к ней документации.

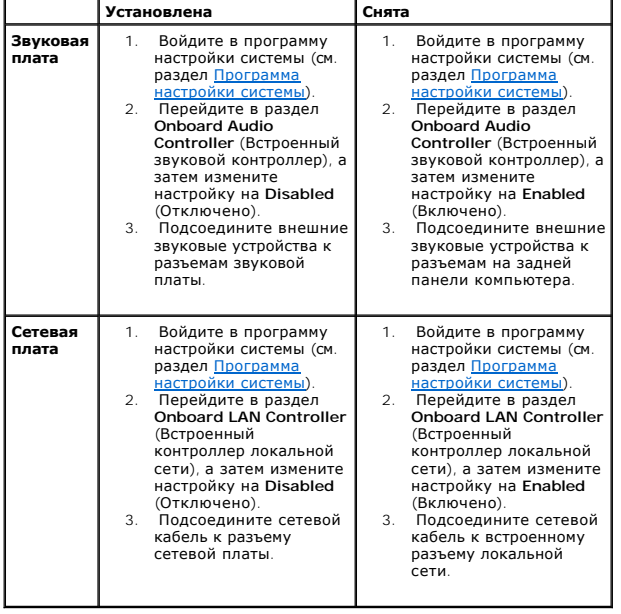

**Руководство по обслуживанию Dell™ Inspiron™ 620** 

<span id="page-10-0"></span>**Cкоба крепления плат** 

- [Снятие скобы крепления плат](#page-10-1)
- О Установка скобы крепле
- ОСТОРОЖНО! Перед началом работы с внутренними компонентами компьютера прочитайте инструкции по технике безопасности,<br>прилагаемые к компьютеру. Дополнительные сведения по вопросам безопасности см. на веб-странице, посвящен
- **ОСТОРОЖНО! Во избежание поражения электрическим током всегда отключайте компьютер от электросети перед тем, как открывать корпус.**
- ОСТОРОЖНО! Не разрешается работать на компьютере, с которого сняты какие-либо крышки (включая крышки корпуса компьютера,<br>лицевые панели, заглушки, заглушки передней панели и т.д.).

ПРЕДУПРЕЖДЕНИЕ. Ремонт компьютера может выполнять только квалифицированный специалист. На ущерб, вызванный<br>неавторизованным обслуживанием, гарантия не распространяется.

# <span id="page-10-1"></span>**Снятие скобы крепления плат**

- 1. Выполните инструкции, описанные в разделе [Перед началом работы](file:///C:/data/systems/insp620620s/insp620/ru/sm/before.htm#wp1180146).
- 2. Снимите крышку компьютера (см. раздел [Снятие крышки корпуса компьютера](file:///C:/data/systems/insp620620s/insp620/ru/sm/cover_re.htm#wp1193123)).
- 3. Нажмите на защелку, чтобы освободить скобу крепления плат корпуса.

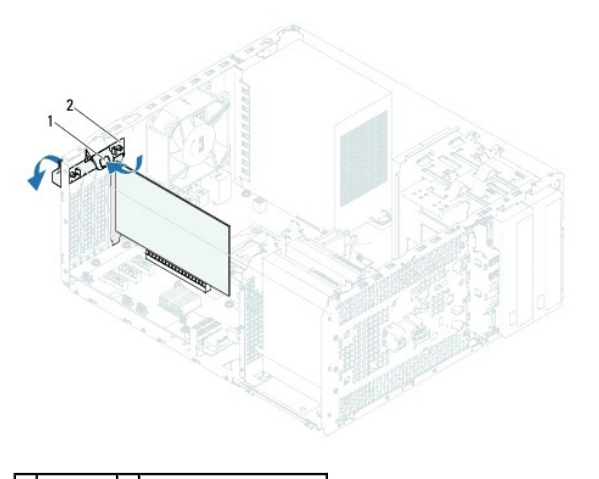

1 защелка 2 скоба крепления плат

## <span id="page-10-2"></span>**Установка скобы крепления плат**

- 1. Выполните инструкции, описанные в разделе [Перед началом работы](file:///C:/data/systems/insp620620s/insp620/ru/sm/before.htm#wp1180146).
- 2. Поворачивайте и нажимайте на скобу крепления плат по направлению к компьютеру до тех пор, пока она не сядет на место.
- 3. Установите крышку корпуса на место (см. раздел [Установка крышки корпуса компьютера](file:///C:/data/systems/insp620620s/insp620/ru/sm/cover_re.htm#wp1193653)).

# <span id="page-11-0"></span>**Батарея типа «таблетка»**

**Руководство по обслуживанию Dell™ Inspiron™ 620** 

- [Снятие батареи типа «таблетка»](#page-11-1)
- [Установка батареи типа «таблетка»](#page-11-2)
- ОСТОРОЖНО! Перед началом работы с внутренними компонентами компьютера прочитайте инструкции по технике безопасности,<br>прилагаемые к компьютеру. Дополнительные сведения по вопросам безопасности см. на веб-странице, посвящен
- **ОСТОРОЖНО! В случае некорректной установки новая батарея может взорваться. Заменяйте батарею только батареей того же типа или согласно рекомендациям изготовителя. Утилизируйте использованные батареи согласно указаниям изготовителя.**
- **ОСТОРОЖНО! Во избежание поражения электрическим током всегда отключайте компьютер от электросети перед тем, как открывать корпус.**
- **ОСТОРОЖНО! Не разрешается работать на компьютере, с которого сняты какие-либо крышки (включая крышки корпуса компьютера, лицевые панели, заглушки, заглушки передней панели и т.д.).**
- ПРЕДУПРЕЖДЕНИЕ. Ремонт компьютера может выполнять только квалифицированный специалист. На ущерб, вызванный<br>неавторизованным обслуживанием, гарантия не распространяется.

# <span id="page-11-1"></span>**Снятие батареи типа «таблетка»**

- <span id="page-11-3"></span>1. Запишите значения, указанные на всех экранах программы настройки системы (см. раздел <u>Программа настройки системы</u>), чтобы вы смогли<br>восстановить правильные настройки после установки новой батареи типа «таблетка».
- 2. Выполните инструкции, описанные в разделе [Перед началом работы](file:///C:/data/systems/insp620620s/insp620/ru/sm/before.htm#wp1180146).
- 3. Снимите крышку компьютера (см. раздел [Снятие крышки корпуса компьютера](file:///C:/data/systems/insp620620s/insp620/ru/sm/cover_re.htm#wp1193123)).
- 4. Найдите гнездо батареи на системной плате (см. раздел [Элементы системной платы](file:///C:/data/systems/insp620620s/insp620/ru/sm/techov.htm#wp1270408)).
- **ПРЕДУПРЕЖДЕНИЕ. Если вы поднимаете батарею из гнезда с помощью тупого инструмента, не задевайте системную плату. Вставьте инструмент между батареей и гнездом и затем попытайтесь поднять батарею. Иначе можно повредить системную плату, оторвав гнездо или нарушив проводники на плате.**
- 5. Нажмите на рычажок фиксатора батареи типа «таблетка», чтобы снять ее.

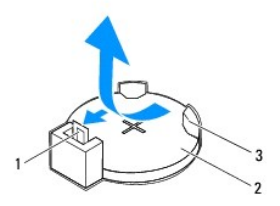

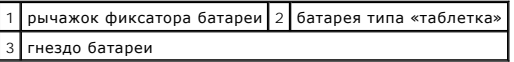

6. Отложите батарею в безопасное место.

# <span id="page-11-2"></span>**Установка батареи типа «таблетка»**

- 1. Следуйте инструкциям, описанным в разделе [Перед началом работы](file:///C:/data/systems/insp620620s/insp620/ru/sm/before.htm#wp1180146).
- 2. Вставьте новую батарею типа «таблетка» (CR2032) в гнездо, чтобы сторона со знаком «+» была обращена вверх, затем нажмите на батарею, чтобы она встала на место (при этом будет слышен щелчок).

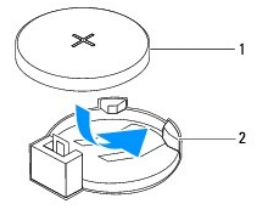

# 1 батарея типа «таблетка» 2 гнездо батареи

- 3. Установите крышку корпуса на место (см. раздел [Установка крышки корпуса компьютера](file:///C:/data/systems/insp620620s/insp620/ru/sm/cover_re.htm#wp1193653)).
- 4. Подключите компьютер и устройства к электросети и включите их.
- 5. Войдите в программу настройки системы (см. раздел [Программа настройки системы](file:///C:/data/systems/insp620620s/insp620/ru/sm/sys_setu.htm#wp1005451)) и восстановите настройки, записанные на [шаг](#page-11-3) 1.

# <span id="page-13-0"></span>**Крышка корпуса компьютера**

- **Руководство по обслуживанию Dell™ Inspiron™ 620**
- [Снятие крышки корпуса компьютера](#page-13-1)
- О Установка крышки корпуса ком
- ОСТОРОЖНО! Перед началом работы с внутренними компонентами компьютера прочитайте инструкции по технике безопасности,<br>прилагаемые к компьютеру. Дополнительные сведения по вопросам безопасности см. на веб-странице, посвящен
- **ОСТОРОЖНО! Во избежание риска поражения электрическим током, получения травм от движущихся лопастей вентилятора или других непредвиденных травм обязательно отключайте компьютер от электросети, прежде чем снимать крышку.**
- ОСТОРОЖНО! Не разрешается работать на компьютере, с которого сняты какие-либо крышки (включая крышки корпуса компьютера,<br>лицевые панели, заглушки, заглушки передней панели и т.д.).
- ПРЕДУПРЕЖДЕНИЕ. Ремонт компьютера может выполнять только квалифицированный специалист. На ущерб, вызванный<br>неавторизованным обслуживанием, гарантия не распространяется.
- **ПРЕДУПРЕЖДЕНИЕ. Убедитесь в наличии достаточного места для компьютера со снятой крышкой (не менее 30 см) на рабочем столе.**

# <span id="page-13-1"></span>**Снятие крышки корпуса компьютера**

- 1. Выполните инструкции, описанные в разделе [Перед началом работы](file:///C:/data/systems/insp620620s/insp620/ru/sm/before.htm#wp1180146).
- 2. Положите компьютер на бок, чтобы крышка его корпуса была обращена вверх.
- 3. С помощью отвертки вывинтите два винта, которыми крышка компьютера крепится к корпусу.
- 4. Высвободите крышку корпуса компьютера, отведя ее в сторону от передней части компьютера.
- 5. Снимите крышку с компьютера и отложите ее в безопасное место.

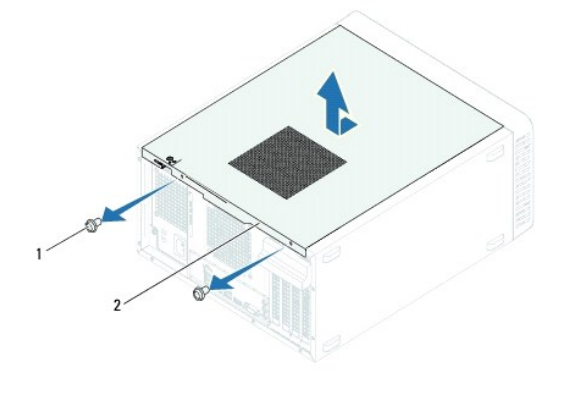

винты (2)  $\begin{vmatrix} 2 \\ 2 \end{vmatrix}$  крышка корпуса компьютера

### <span id="page-13-2"></span>**Установка крышки корпуса компьютера**

- 1. Выполните инструкции, описанные в разделе [Перед началом работы](file:///C:/data/systems/insp620620s/insp620/ru/sm/before.htm#wp1180146).
- 2. Подсоедините все кабели и аккуратно уложите их, чтобы они не мешали.
- 3. Проверьте, не осталось ли в компьютере инструментов или других посторонних предметов.
- 4. Совместите выступы в нижней части корпуса компьютера с пазами, расположенными вдоль края шасси.
- 5. Нажмите на крышку корпуса компьютера и сдвиньте ее в сторону передней части компьютера.

6. С помощью отвертки заверните два винта, которые прикрепляют крышку компьютера к корпусу.

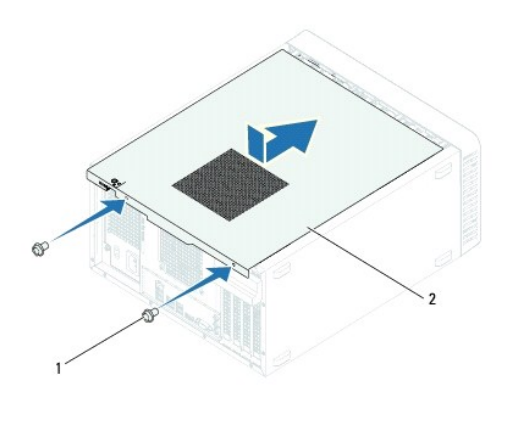

1 винты (2) 2 крышка корпуса компьютера

7. Поставьте компьютер в вертикальное положение.

### <span id="page-15-0"></span>**Процессор**

**Руководство по обслуживанию Dell™ Inspiron™ 620** 

- [Снятие процессора](#page-15-1)
- [Установка процессора](#page-16-0)
- ОСТОРОЖНО! Перед началом работы с внутренними компонентами компьютера прочитайте инструкции по технике безопасности,<br>прилагаемые к компьютеру. Дополнительные сведения по вопросам безопасности см. на веб-странице, посвящен
- **ОСТОРОЖНО! Во избежание поражения электрическим током всегда отключайте компьютер от электросети перед тем, как открывать**   $\triangle$ **корпус.**
- ОСТОРОЖНО! Не разрешается работать на компьютере, с которого сняты какие-либо крышки (включая крышки корпуса компьютера,<br>лицевые панели, заглушки, заглушки передней панели и т.д.).
- ПРЕДУПРЕЖДЕНИЕ. Ремонт компьютера может выполнять только квалифицированный специалист. На ущерб, вызванный<br>неавторизованным обслуживанием, гарантия не распространяется.
- ПРЕДУПРЕЖДЕНИЕ. Не выполняйте следующие шаги, если вы не знакомы с процедурами снятия и установки аппаратных средств.<br>Неправильное выполнение этих шагов может привести к повреждению системной платы. Вопросы технического о **рассматриваются в** *Руководстве по установке***.**

## <span id="page-15-1"></span>**Снятие процессора**

- 1. Выполните инструкции, описанные в разделе [Перед началом работы](file:///C:/data/systems/insp620620s/insp620/ru/sm/before.htm#wp1180146).
- 2. Снимите крышку компьютера (см. раздел [Снятие крышки корпуса компьютера](file:///C:/data/systems/insp620620s/insp620/ru/sm/cover_re.htm#wp1193123)).
- $\triangle$  ПРЕДУПРЕЖДЕНИЕ. Несмотря на пластмассовый кожух, радиатор в сборе может очень сильно нагреваться при обычной работе. Дайте ему **остыть в течение достаточного времени, прежде чем прикасаться к нему.**
- 3. Снимите вентилятор и радиатор процессора в сборе (см. раздел [Снятие вентилятора и радиатора процессора в сборе](file:///C:/data/systems/insp620620s/insp620/ru/sm/fan.htm#wp1202608)).
- **ПРИМЕЧАНИЕ.** Если для нового процессора не требуется новый радиатор, повторно используйте первоначальный радиатор в сборе при установке процессора.
- 4. Нажмите на рычажок фиксатора и высвободите его из-под выступа, которым он удерживается.
- 5. Отведите рычажок фиксатора до упора, чтобы открыть крышку процессора.

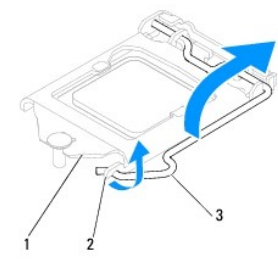

1 крышка процессора 2 выступ 3 рычаг

**ПРЕДУПРЕЖДЕНИЕ. При снятии процессора не прикасайтесь ни к каким контактам внутри гнезда и не допускайте, чтобы какие-либо предметы падали на контакты в гнезде.**

6. Осторожно приподнимите процессор, чтобы извлечь его из гнезда.

Оставьте рычаг освобождения в верхней позиции, чтобы гнездо было готово для установки нового процессора.

<span id="page-16-1"></span>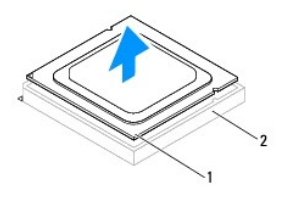

 $\left| \begin{smallmatrix} 1 \\ 1 \end{smallmatrix} \right|$  процессор $\left| \begin{smallmatrix} 2 \\ 2 \end{smallmatrix} \right|$  гнездо

# <span id="page-16-0"></span>**Установка процессора**

- **ПРЕДУПРЕЖДЕНИЕ. Избавьтесь от заряда статического электричества, прикоснувшись к неокрашенной металлической поверхности на задней панели компьютера.**
- ПРЕДУПРЕЖДЕНИЕ. При установке процессора не прикасайтесь ни к каким контактам внутри гнезда и не допускайте, чтобы какие-либо<br>предметы падали на контакты в гнезде.
- 1. Выполните инструкции, описанные в разделе [Перед началом работы](file:///C:/data/systems/insp620620s/insp620/ru/sm/before.htm#wp1180146).
- 2. Распаковывая новый процессор, соблюдайте осторожность, чтобы не прикоснуться к нижней части процессора.

**ПРЕДУПРЕЖДЕНИЕ. Во избежание повреждения процессора и компьютера правильно устанавливайте процессор в гнездо.**

- 3. Если рычаг освобождения не в верхней позиции, поднимите его.
- 4. Совместите направляющие прорези на процессоре с направляющими выступами на гнезде.
- 5. Совместите контакты "1" на процессоре и на гнезде.
- **ПРЕДУПРЕЖДЕНИЕ. Во избежание повреждения контактов правильно совместите микропроцессор с гнездом и не прикладывайте к процессору особых усилий во время его установки.**

Аккуратно вставьте процессор в гнездо и убедитесь, что он расположен правильно.

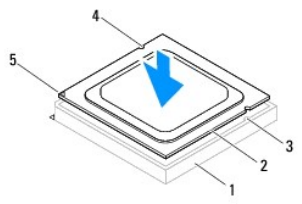

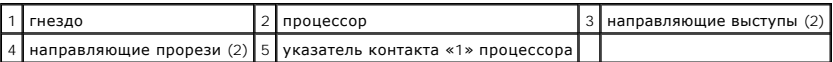

### **ПРЕДУПРЕЖДЕНИЕ. Убедитесь, что выемка в крышке процессора расположена под направляющим штырем.**

- 6. Когда процессор полностью установится в гнездо, закройте крышку процессора.
- 7. Опустите рычажок фиксатора вниз и заведите его под выступ на крышке процессора.

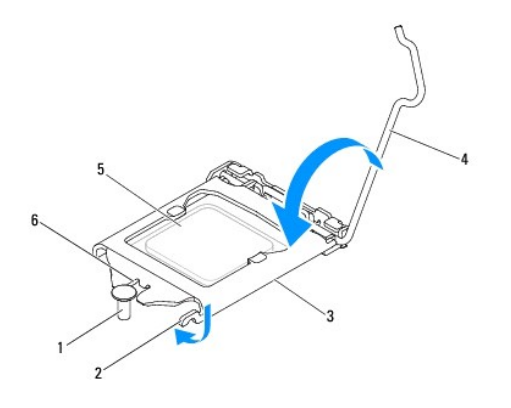

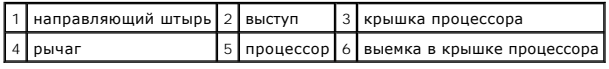

8. Удалите термопасту с нижней части радиатора.

ПРЕДУПРЕЖДЕНИЕ. Не забудьте нанести новую термопасту. Новая термопаста необходима для обеспечения достаточного<br>термоскрепления, которое является обязательным условием для оптимальной работы процессора.

9. Нанесите новую термопасту на верхнюю поверхность процессора.

10. Установите на место вентилятор и радиатор процессора в сборе (см. раздел [Установка вентилятора и радиатора процессора в сборе](file:///C:/data/systems/insp620620s/insp620/ru/sm/fan.htm#wp1203025)).

**ПРЕДУПРЕЖДЕНИЕ. Убедитесь, что вентилятор и радиатор процессора в сборе плотно встали на свое место и надежно закреплены.**

- 11. Установите крышку корпуса на место (см. раздел [Установка крышки корпуса компьютера](file:///C:/data/systems/insp620620s/insp620/ru/sm/cover_re.htm#wp1193653)).
- 12. Подключите компьютер и устройства к электросети и включите их.

### <span id="page-18-0"></span>**Накопители**

**Руководство по обслуживанию Dell™ Inspiron™ 620** 

- Жесткий диск ([или жесткие диски](#page-18-1))
- [Оптический дисковод](#page-20-0)
- ОСТОРОЖНО! Перед началом работы с внутренними компонентами компьютера прочитайте инструкции по технике безопасности,<br>прилагаемые к компьютеру. Дополнительные сведения по вопросам безопасности см. на веб-странице, посвящен
- **ОСТОРОЖНО! Во избежание поражения электрическим током всегда отключайте компьютер от электросети перед тем, как открывать**   $\triangle$ **корпус.**
- ОСТОРОЖНО! Не разрешается работать на компьютере, с которого сняты какие-либо крышки (включая крышки корпуса компьютера,<br>лицевые панели, заглушки, заглушки передней панели и т.д.).

ПРЕДУПРЕЖДЕНИЕ. Ремонт компьютера может выполнять только квалифицированный специалист. На ущерб, вызванный<br>неавторизованным обслуживанием, гарантия не распространяется.

### <span id="page-18-1"></span>**Жесткий диск (или жесткие диски)**

# **Снятие жесткого диска (жестких дисков)**

- **ПРЕДУПРЕЖДЕНИЕ. Перед заменой жесткого диска, на котором хранятся необходимые данные, выполните резервное копирование этих данных.**
- 1. Выполните инструкции, описанные в разделе [Перед началом работы](file:///C:/data/systems/insp620620s/insp620/ru/sm/before.htm#wp1180146).
- 2. Снимите крышку компьютера (см. раздел [Снятие крышки корпуса компьютера](file:///C:/data/systems/insp620620s/insp620/ru/sm/cover_re.htm#wp1193123)).
- 3. При снятии основного жесткого диска отсоедините от него кабели питания и передачи данных.
- 4. Если снимается дополнительный жесткий диск, выполните следующие действия.
	- a. Отсоедините кабель питания от основного и дополнительного жестких дисков.
	- b. Отсоедините кабель передачи данных от дополнительного жесткого диска.
- **И ПРИМЕЧАНИЕ**. Если вы не собираетесь устанавливать жесткий диск, отсоедините второй конец кабеля передачи данных от разъема на системной плате и отложите его в сторону. Можно использовать кабель передачи данных для установки жесткого диска в будущем.
- 5. Выверните два винта, с помощью которых блок жесткого диска крепится к панели дисковода.

**ПРЕДУПРЕЖДЕНИЕ. Соблюдайте осторожность, чтобы не поцарапать печатную плату жесткого диска при его снятии или установке.**

6. Приподнимите жесткий диск в сборе и снимите его с компьютера.

#### **Основной жесткий диск**

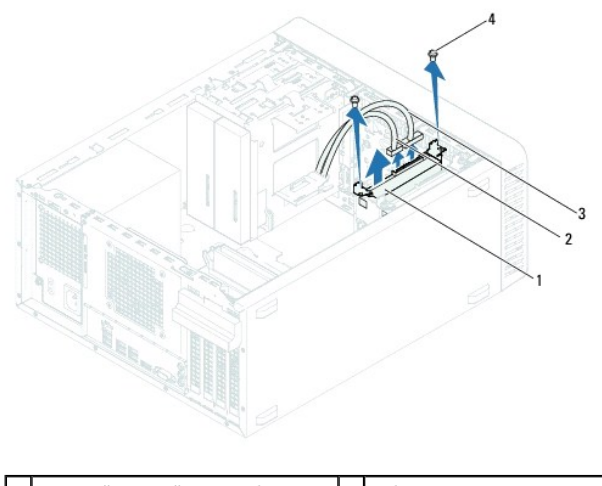

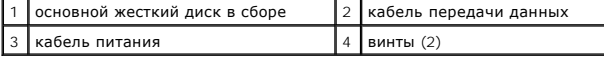

**Дополнительный жесткий диск** 

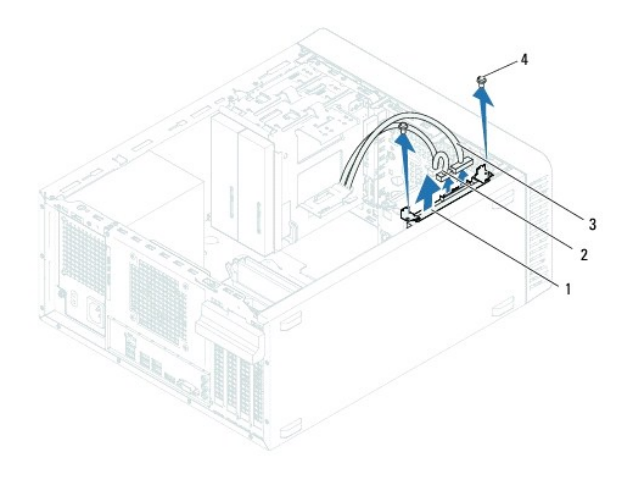

| 1   дополнительный жесткий диск в сборе   2   кабель передачи данных |               |
|----------------------------------------------------------------------|---------------|
| 3 кабель питания                                                     | $4$ винты (2) |

7. Выверните два винта (по одному на каждой стороне), которыми крепятся кронштейны к жесткому диску.

8. Снимите кронштейны с жесткого диска.

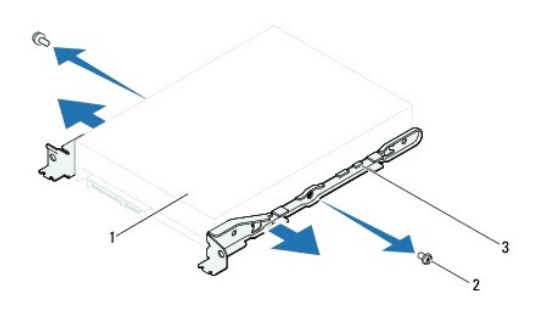

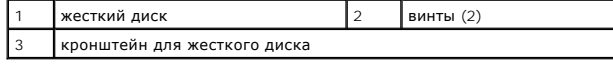

9. Если при снятии жесткого диска изменяется конфигурация дисков, не забудьте отразить эти изменения в программе настройки системы (см.

раздел [Программа настройки системы](file:///C:/data/systems/insp620620s/insp620/ru/sm/sys_setu.htm#wp1005451)).

### **Установка жесткого диска**

- 1. Выполните инструкции, описанные в разделе [Перед началом работы](file:///C:/data/systems/insp620620s/insp620/ru/sm/before.htm#wp1180146).
- 2. Ознакомьтесь с прилагаемой к жесткому диску документацией, чтобы убедиться, что он подходит к данному компьютеру.
- 3. Установите кронштейны жесткого диска на место.
- 4. Закрутите два винта (по одному на каждой стороне), которыми крепятся кронштейны к жесткому диску.
- 5. Установите жесткий диск в сборе в отсек.
- 6. Закрутите два винта, с помощью которых блок жесткого диска крепится к панели дисковода.
- 7. Если устанавливается основной жесткий диск, подсоедините к нему кабели питания и передачи данных.
- 8. Если устанавливается дополнительный жесткий диск, выполните следующие действия.
	- a. Подсоедините кабель питания к основному и дополнительному жестким дискам.
	- b. Подсоедините кабель передачи данных к дополнительному жесткому диску.
- 9. Установите крышку корпуса на место (см. раздел [Установка крышки корпуса компьютера](file:///C:/data/systems/insp620620s/insp620/ru/sm/cover_re.htm#wp1193653)).
- 10. Подключите компьютер и устройства к электросети и включите их.
- 11. Ознакомьтесь с инструкциями по установке программного обеспечения, необходимого для работы жесткого диска, в прилагаемой к нему документации.
- 12. Проверьте изменения конфигурации дисков в программе настройке системы (см. раздел [Программа настройки системы](file:///C:/data/systems/insp620620s/insp620/ru/sm/sys_setu.htm#wp1005451)).

# <span id="page-20-0"></span>**Оптический дисковод**

### **Снятие оптического дисковода**

- 1. Выполните инструкции, описанные в разделе [Перед началом работы](file:///C:/data/systems/insp620620s/insp620/ru/sm/before.htm#wp1180146).
- 2. Снимите крышку компьютера (см. раздел [Снятие крышки корпуса компьютера](file:///C:/data/systems/insp620620s/insp620/ru/sm/cover_re.htm#wp1193123)).
- 3. Снимите переднюю лицевую панель (см. раздел [Снятие передней лицевой панели](file:///C:/data/systems/insp620620s/insp620/ru/sm/bezel.htm#wp1181855)).
- 4. При снятии основного оптического дисковода отсоедините от него кабели питания и передачи данных.
- 5. Если вы снимаете дополнительный оптический дисковод, выполните следующие действия.
	- a. Отсоедините кабель питания от основного и дополнительного оптических дисководов.
	- b. Отсоедините кабель передачи данных от дополнительного оптического дисковода.

**ПРИМЕЧАНИЕ.** Если вы не собираетесь устанавливать оптический дисковод, отсоедините второй конец кабеля передачи данных от разъема на системной плате и отложите его в сторону. Можно использовать кабель передачи данных для установки оптического дисковода в будущем.

- 6. Выверните два винта, которыми оптический дисковод крепится к корпусу компьютера.
- 7. Надавите на оптический дисковод и выдвиньте его наружу через переднюю часть компьютера.

**Основной оптический дисковод** 

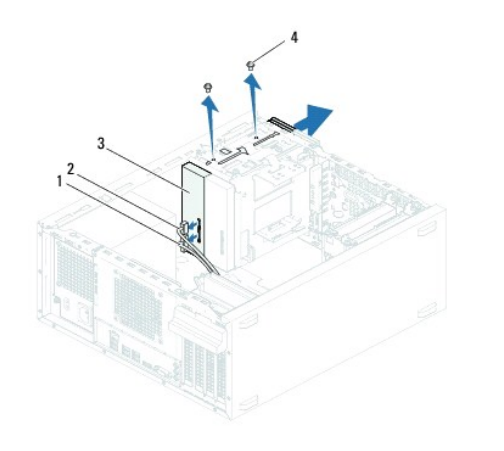

| кабель питания               | кабель передачи данных |
|------------------------------|------------------------|
| основной оптический дисковод | винты (2)              |

**Дополнительный оптический дисковод** 

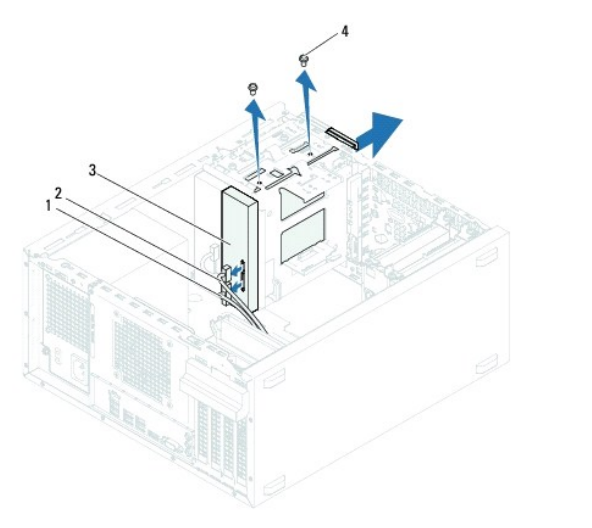

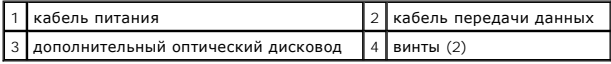

8. Отложите оптический дисковод в безопасное место.

# **Установка оптического дисковода**

- 1. Выполните инструкции, описанные в разделе [Перед началом работы](file:///C:/data/systems/insp620620s/insp620/ru/sm/before.htm#wp1180146).
- 2. Выверните винт из старого оптического дисковода и вставьте его в новый оптический дисковод.

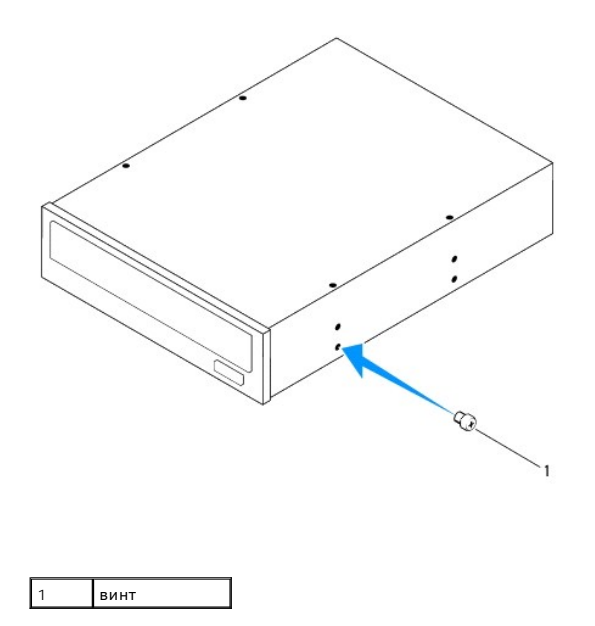

3. Чтобы установить дополнительный оптический дисковод, потяните на себя отделяемую металлическую пластину корпуса.

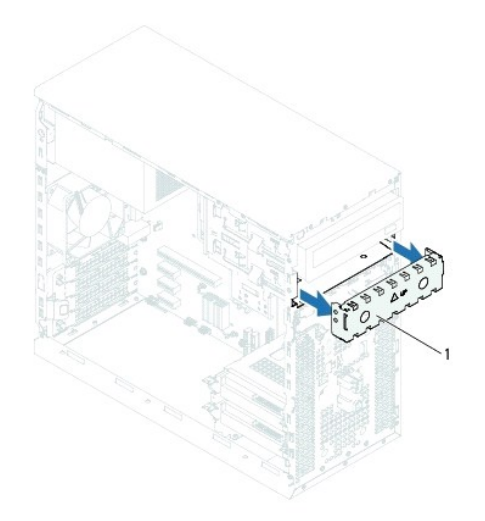

#### 1 отделяемая металлическая пластина

- 4. Осторожно задвиньте оптический дисковод в соответствующий отсек через переднюю часть компьютера.
- 5. Совместите резьбовые отверстия на оптическом дисководе с резьбовыми отверстиями в корпусе компьютера.
- 6. Вверните обратно два винта, которыми оптический дисковод крепится к корпусу компьютера.
- 7. Если устанавливается основной оптический дисковод, подсоедините к нему кабели питания и передачи данных.
- 8. Если устанавливается дополнительный оптический дисковод, выполните следующие действия.
	- a. Подсоедините кабель питания к основному и дополнительному оптическим дисководам.
	- b. Подсоедините кабель передачи данных к дополнительному оптическому дисководу.
- 9. Установите на место переднюю лицевую панель (см. раздел [Установка передней лицевой панели](file:///C:/data/systems/insp620620s/insp620/ru/sm/bezel.htm#wp1181929)).
- 10. Установите крышку корпуса на место (см. раздел [Установка крышки корпуса компьютера](file:///C:/data/systems/insp620620s/insp620/ru/sm/cover_re.htm#wp1193653)).
- 11. Подключите компьютер и устройства к электросети и включите их.
- 12. Ознакомьтесь с инструкциями по установке программного обеспечения, необходимого для работы дисковода, в прилагаемой к нему документации.
- 13. Проверьте изменения конфигурации дисков в программе настройке системы (см. раздел [Программа настройки системы](file:///C:/data/systems/insp620620s/insp620/ru/sm/sys_setu.htm#wp1005451)).

### <span id="page-24-0"></span>**Вентиляторы**

**Руководство по обслуживанию Dell™ Inspiron™ 620** 

- [Вентилятор корпуса](#page-24-1)
- [Вентилятор и радиатор процессора в сборе](#page-25-1)
- ОСТОРОЖНО! Перед началом работы с внутренними компонентами компьютера прочитайте инструкции по технике безопасности,<br>прилагаемые к компьютеру. Дополнительные сведения по вопросам безопасности см. на веб-странице, посвящен
- **ОСТОРОЖНО! Во избежание поражения электрическим током всегда отключайте компьютер от электросети перед тем, как открывать корпус.**
- ОСТОРОЖНО! Не разрешается работать на компьютере, с которого сняты какие-либо крышки (включая крышки корпуса компьютера,<br>лицевые панели, заглушки, заглушки передней панели и т.д.).
- ПРЕДУПРЕЖДЕНИЕ. Ремонт компьютера может выполнять только квалифицированный специалист. На ущерб, вызванный<br>неавторизованным обслуживанием, гарантия не распространяется.

## <span id="page-24-1"></span>**Вентилятор корпуса**

## **Снятие вентилятора корпуса**

- **ПРЕДУПРЕЖДЕНИЕ. Не касайтесь лопастей вентилятора при снятии вентилятора корпуса, так как это может привести к повреждению вентилятора.**
- 1. Выполните инструкции, описанные в разделе [Перед началом работы](file:///C:/data/systems/insp620620s/insp620/ru/sm/before.htm#wp1180146).
- 2. Снимите крышку компьютера (см. раздел [Снятие крышки корпуса компьютера](file:///C:/data/systems/insp620620s/insp620/ru/sm/cover_re.htm#wp1193123)).
- 3. Отсоедините кабель вентилятора корпуса от разъема FAN\_SYS1 на системной плате (см. раздел [Элементы системной платы](file:///C:/data/systems/insp620620s/insp620/ru/sm/techov.htm#wp1270408)).
- 4. Выверните четыре винта, которыми вентилятор корпуса крепится к корпусу компьютера.
- 5. Выдвиньте вентилятор корпуса и снимите его с компьютера, как показано на рисунке.

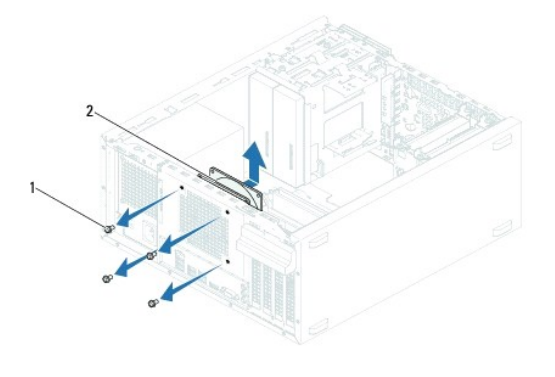

1 винты (4) 2 вентилятор корпуса

## **Установка вентилятора корпуса**

- 1. Выполните инструкции, описанные в разделе [Перед началом работы](file:///C:/data/systems/insp620620s/insp620/ru/sm/before.htm#wp1180146).
- 2. Совместите резьбовые отверстия на вентиляторе корпуса с резьбовыми отверстиями в корпусе компьютера.
- <span id="page-25-0"></span>3. Вверните обратно четыре винта, которыми вентилятор корпуса крепится к корпусу компьютера.
- 4. Подсоедините кабель вентилятора корпуса к разъему FAN\_SYS1 на системной плате (см. раздел [Элементы системной платы](file:///C:/data/systems/insp620620s/insp620/ru/sm/techov.htm#wp1270408)).
- 5. Установите крышку корпуса на место (см. раздел [Установка крышки корпуса компьютера](file:///C:/data/systems/insp620620s/insp620/ru/sm/cover_re.htm#wp1193653)).

# <span id="page-25-1"></span>**Вентилятор и радиатор процессора в сборе**

- ОСТОРОЖНО! Несмотря на пластмассовый кожух, вентилятор и радиатор процессора в сборе могут очень сильно нагреваться при<br>обычной работе. Дайте ему остыть в течение достаточного времени, прежде чем прикасаться к нему.
- **ПРЕДУПРЕЖДЕНИЕ. Вентилятор и радиатор процессора представляют собой единое устройство. Не пытайтесь снять вентилятор отдельно.**

#### **Снятие вентилятора и радиатора процессора в сборе**

- 1. Выполните инструкции, описанные в разделе [Перед началом работы](file:///C:/data/systems/insp620620s/insp620/ru/sm/before.htm#wp1180146).
- 2. Снимите крышку компьютера (см. раздел [Снятие крышки корпуса компьютера](file:///C:/data/systems/insp620620s/insp620/ru/sm/cover_re.htm#wp1193123)).
- 3. Отсоедините кабель вентилятора процессора от разъема FAN\_CPU на системной плате (см. раздел [Элементы системной платы](file:///C:/data/systems/insp620620s/insp620/ru/sm/techov.htm#wp1270408))
- 4. С помощью шлицевой отвертки ослабьте четыре невыпадающих винта, которыми вентилятор и радиатор процессора в сборе крепятся к системной плате.
- **ПРЕДУПРЕЖДЕНИЕ. После снятия вентилятора и радиатора процессора в сборе положите вынутый блок верхней стороной вниз или на бок, чтобы не повредить тепловой интерфейс радиатора.**
- 5. Приподнимите вентилятор и радиатор процессора в сборе и снимите их с компьютера.

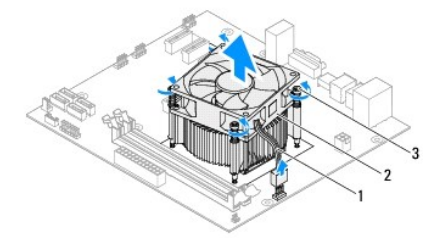

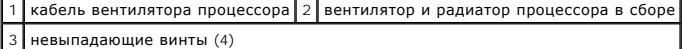

### **Установка вентилятора и радиатора процессора в сборе**

- 1. Выполните инструкции, описанные в разделе [Перед началом работы](file:///C:/data/systems/insp620620s/insp620/ru/sm/before.htm#wp1180146).
- 2. Удалите термопасту с нижней части радиатора.
- **ПРЕДУПРЕЖДЕНИЕ. Не забудьте нанести новую термопасту. Новая термопаста необходима для обеспечения достаточного термоскрепления, которое является обязательным условием для оптимальной работы процессора.**
- 3. Нанесите новую термопасту на верхнюю поверхность процессора.
- 4. Установите вентилятор и радиатор процессора в сборе на процессор.
- 5. Совместите четыре невыпадающих винта на вентиляторе и радиаторе процессора в сборе с резьбовыми отверстиями на системной плате.
- 6. Затяните четыре невыпадающих винта, которыми вентилятор и радиатор процессора в сборе крепятся к системной плате.

**И ПРИМЕЧАНИЕ**. Убедитесь, что вентилятор и радиатор процессора в сборе плотно встали на свое место и надежно закреплены.

- 7. Подсоедините кабель вентилятора процессора к разъему FAN\_CPU на системной плате (см. раздел [Элементы системной платы](file:///C:/data/systems/insp620620s/insp620/ru/sm/techov.htm#wp1270408)).
- 8. Установите крышку корпуса на место (см. раздел [Установка крышки корпуса компьютера](file:///C:/data/systems/insp620620s/insp620/ru/sm/cover_re.htm#wp1193653)).
- 9. Подключите компьютер и устройства к электросети и включите их.

# <span id="page-27-0"></span>**Передняя панель ввода/вывода**

**Руководство по обслуживанию Dell™ Inspiron™ 620** 

- [Снятие передней панели ввода](#page-27-1)/вывода
- [Установка передней панели ввода](#page-27-2)-вывода
- ОСТОРОЖНО! Перед началом работы с внутренними компонентами компьютера прочитайте инструкции по технике безопасности,<br>прилагаемые к компьютеру. Дополнительные сведения по вопросам безопасности см. на веб-странице, посвящен
- **ОСТОРОЖНО! Во избежание поражения электрическим током всегда отключайте компьютер от электросети перед тем, как открывать корпус.**
- ОСТОРОЖНО! Не разрешается работать на компьютере, с которого сняты какие-либо крышки (включая крышки корпуса компьютера,<br>лицевые панели, заглушки, заглушки передней панели и т.д.).

ПРЕДУПРЕЖДЕНИЕ. Ремонт компьютера может выполнять только квалифицированный специалист. На ущерб, вызванный<br>неавторизованным обслуживанием, гарантия не распространяется.

# <span id="page-27-1"></span>**Снятие передней панели ввода/вывода**

- **ПРИМЕЧАНИЕ**. Запомните, как уложены все снимаемые кабели, чтобы вы могли правильно уложить их обратно при установке новой верхней<br>панели ввода-вывода.
- 1. Выполните инструкции, описанные в разделе [Перед началом работы](file:///C:/data/systems/insp620620s/insp620/ru/sm/before.htm#wp1180146).
- 2. Снимите крышку компьютера (см. раздел [Снятие крышки корпуса компьютера](file:///C:/data/systems/insp620620s/insp620/ru/sm/cover_re.htm#wp1193123)).
- 3. Снимите переднюю лицевую панель (см. раздел [Снятие передней лицевой панели](file:///C:/data/systems/insp620620s/insp620/ru/sm/bezel.htm#wp1181855)).
- ПРЕДУПРЕЖДЕНИЕ. Соблюдайте особую осторожность при снятии передней панели USB из компьютера. Неосторожные действия могут<br>привести к повреждению разъемов кабеля и зажимов для укладки кабеля.
- 4. [Отсоедините кабели передней панели ввода](file:///C:/data/systems/insp620620s/insp620/ru/sm/techov.htm#wp1270408)-вывода от разъемов AUDIOF1, USBF1 и USBF2 на системной плате (см. раздел Элементы системной платы).
- 5. Выверните два винта, которыми передняя панель ввода-вывода крепится к передней панели.
- 6. Сместите переднюю панель ввода-вывода по направлению к боковой стороне, как показано на изображении, чтобы освободить фиксаторы передней панели и снять панель ввода-вывода.

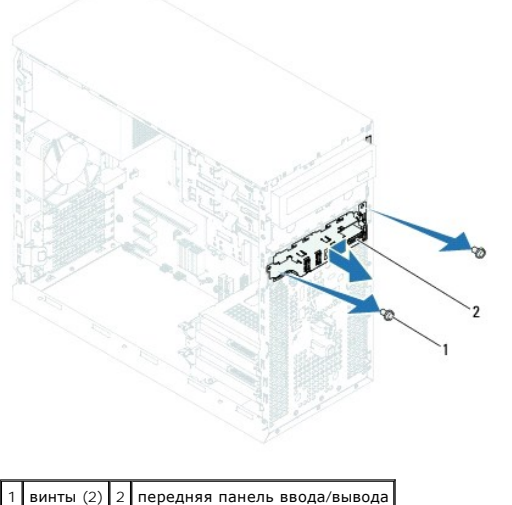

# <span id="page-27-2"></span>**Установка передней панели ввода-вывода**

- ПРЕДУПРЕЖДЕНИЕ. Соблюдая осторожность, чтобы не повредить разъемы кабеля и зажимы для укладки кабеля, вставьте переднюю<br>панель ввода-вывода в паз зажима для указанной панели.
- 1. Выполните инструкции, описанные в разделе [Перед началом работы](file:///C:/data/systems/insp620620s/insp620/ru/sm/before.htm#wp1180146).
- 2. Совместите фиксаторы панели ввода/вывода и вставьте их в соответствующие пазы.
- 3. Заверните два винта, которыми передняя панель ввода-вывода крепится к передней панели.
- 4. [Подсоедините кабели передней панели ввода](file:///C:/data/systems/insp620620s/insp620/ru/sm/techov.htm#wp1270408)-вывода к разъемам AUDIOF1, USBF1 и USBF2 на системной плате (см. раздел Элементы системной платы).
- 5. Установите на место переднюю лицевую панель (см. раздел [Установка передней лицевой панели](file:///C:/data/systems/insp620620s/insp620/ru/sm/bezel.htm#wp1181929)).
- 6. Установите крышку корпуса на место (см. раздел [Установка крышки корпуса компьютера](file:///C:/data/systems/insp620620s/insp620/ru/sm/cover_re.htm#wp1193653)).
- 7. Подключите компьютер и устройства к электросети и включите их.

#### <span id="page-29-0"></span>**Модули памяти**

**Руководство по обслуживанию Dell™ Inspiron™ 620** 

- [Снятие модуля](#page-29-1) (или модулей) памяти
- [Установка модуля](#page-29-2) (или модулей) памяти
- ОСТОРОЖНО! Перед началом работы с внутренними компонентами компьютера прочитайте инструкции по технике безопасности,<br>прилагаемые к компьютеру. Дополнительные сведения по вопросам безопасности см. на веб-странице, посвящен
- **ОСТОРОЖНО! Во избежание поражения электрическим током всегда отключайте компьютер от электросети перед тем, как открывать**   $\triangle$ **корпус.**
- ОСТОРОЖНО! Не разрешается работать на компьютере, с которого сняты какие-либо крышки (включая крышки корпуса компьютера,<br>лицевые панели, заглушки, заглушки передней панели и т.д.).

ПРЕДУПРЕЖДЕНИЕ. Ремонт компьютера может выполнять только квалифицированный специалист. На ущерб, вызванный<br>неавторизованным обслуживанием, гарантия не распространяется.

# <span id="page-29-1"></span>**Снятие модуля (или модулей) памяти**

- 1. Выполните инструкции, описанные в разделе [Перед началом работы](file:///C:/data/systems/insp620620s/insp620/ru/sm/before.htm#wp1180146).
- 2. Снимите крышку компьютера (см. раздел [Снятие крышки корпуса компьютера](file:///C:/data/systems/insp620620s/insp620/ru/sm/cover_re.htm#wp1193123)).
- 3. Найдите модуль (или модули) памяти на системной плате (см. раздел [Элементы системной платы](file:///C:/data/systems/insp620620s/insp620/ru/sm/techov.htm#wp1270408)).
- 4. Отожмите защелки на концах разъема для модулей памяти.

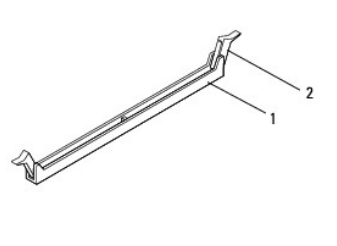

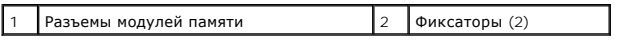

5. Возьмитесь за модуль памяти и потяните его вверх.

Если модуль памяти снимается с трудом, осторожно двигайте его вперед и назад, чтобы извлечь из разъема.

# <span id="page-29-2"></span>**Установка модуля (или модулей) памяти**

- 1. Выполните инструкции, описанные в разделе [Перед началом работы](file:///C:/data/systems/insp620620s/insp620/ru/sm/before.htm#wp1180146).
- 2. Отожмите защелки на концах разъема для модулей памяти.
- ПРЕДУПРЕЖДЕНИЕ. Ремонт компьютера может выполнять только квалифицированный специалист. На ущерб, вызванный<br>неавторизованным обслуживанием, гарантия не распространяется.
- ПРЕДУПРЕЖДЕНИЕ. Если вы снимаете установленный ранее модуль (или модули) памяти из компьютера в процессе модернизации<br>памяти, держите его отдельно от нового модуля (модулей), даже если вы приобрели их в компании Dell. Есл
- **ПРЕДУПРЕЖДЕНИЕ. Не разрешается устанавливать модули памяти с кодом корректировки ошибок (ECC) или DDR3U.**
- 3. Совместите выемку, расположенную сбоку модуля памяти, с выступом разъема модуля памяти.

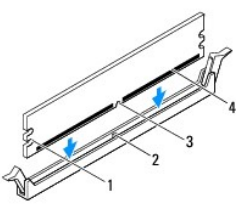

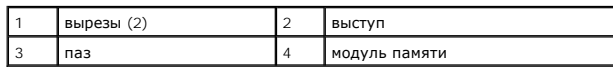

# **ПРЕДУПРЕЖДЕНИЕ. Во избежание повреждения модуля памяти вдавите его в разъем под прямым углом, прилагая равные усилия к каждому краю модуля.**

4. Вставьте модуль памяти в разъем до щелчка.

Если модуль памяти вставлен правильно, фиксаторы встают в высечки с каждого края модуля (при этом будет слышен щелчок).

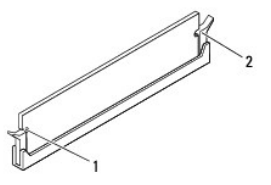

#### $\begin{bmatrix} 1 \end{bmatrix}$  вырезы (2)  $\begin{bmatrix} 2 \end{bmatrix}$  фиксаторы (2) (в правильном положении)

5. Установите крышку корпуса на место (см. раздел [Установка крышки корпуса компьютера](file:///C:/data/systems/insp620620s/insp620/ru/sm/cover_re.htm#wp1193653)).

6. Подключите компьютер и устройства к электросети и включите их.

Если появится сообщение об изменении объема памяти, нажмите клавишу <F1> для продолжения.

7. Войдите в систему.

Чтобы проверить правильность установки памяти, нажмите **Пуск**  ® **Панель управления**® **Система**. Проверьте указанный объем памяти (RAM).

### <span id="page-31-0"></span>**Блок питания**

**Руководство по обслуживанию Dell™ Inspiron™ 620** 

- [Снятие блока питания](#page-31-1)
- [Установка блока питания](#page-31-2)
- ОСТОРОЖНО! Перед началом работы с внутренними компонентами компьютера прочитайте инструкции по технике безопасности,<br>прилагаемые к компьютеру. Дополнительные сведения по вопросам безопасности см. на веб-странице, посвящен
- **ОСТОРОЖНО! Во избежание поражения электрическим током всегда отключайте компьютер от электросети перед тем, как открывать корпус.**
- ОСТОРОЖНО! Не разрешается работать на компьютере, с которого сняты какие-либо крышки (включая крышки корпуса компьютера,<br>лицевые панели, заглушки, заглушки передней панели и т.д.).
- ПРЕДУПРЕЖДЕНИЕ. Ремонт компьютера может выполнять только квалифицированный специалист. На ущерб, вызванный<br>неавторизованным обслуживанием, гарантия не распространяется.

# <span id="page-31-1"></span>**Снятие блока питания**

- 1. Выполните инструкции, описанные в разделе [Перед началом работы](file:///C:/data/systems/insp620620s/insp620/ru/sm/before.htm#wp1180146).
- 2. Снимите крышку компьютера (см. раздел [Снятие крышки корпуса компьютера](file:///C:/data/systems/insp620620s/insp620/ru/sm/cover_re.htm#wp1193123)).
- 3. Отсоедините кабели питания постоянным током от системной платы, дисков и дисководов (см. раздел [Элементы системной платы](file:///C:/data/systems/insp620620s/insp620/ru/sm/techov.htm#wp1270408)).
- 4. Выверните четыре винта, которыми блок питания крепится к корпусу компьютера.
- 5. Нажмите на зажим блока питания, чтобы вынуть блок питания из корпуса компьютера.
- 6. Выдвиньте блок питания и выньте его из корпуса компьютера.

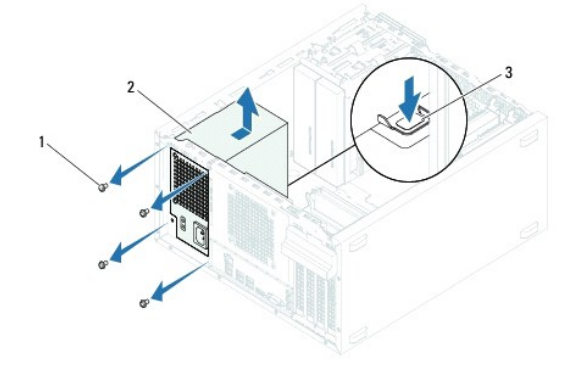

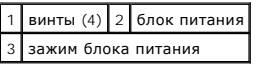

# <span id="page-31-2"></span>**Установка блока питания**

- 1. Выполните инструкции, описанные в разделе [Перед началом работы](file:///C:/data/systems/insp620620s/insp620/ru/sm/before.htm#wp1180146).
- 2. Сдвиньте блок питания в сторону задней части компьютера.
- 3. Совместите резьбовые отверстия на блоке питания с резьбовыми отверстиями в корпусе компьютера.

ОСТОРОЖНО! Если не установить и не затянуть все винты, то это может привести к поражению электрическим током, так как эти винты<br>являются важной частью заземления системы.

- 4. Вверните обратно четыре винта, которыми блок питания крепится к корпусу компьютера.
- 5. Подсоедините кабели питания постоянным током к системной плате, дискам и дисководам (см. раздел [Элементы системной платы](file:///C:/data/systems/insp620620s/insp620/ru/sm/techov.htm#wp1270408)).
- 6. Установите крышку корпуса на место (см. раздел [Установка крышки корпуса компьютера](file:///C:/data/systems/insp620620s/insp620/ru/sm/cover_re.htm#wp1193653)).
- 7. Подключите компьютер и устройства к электросети и включите их.

<span id="page-33-0"></span>**Модуль кнопки питания Руководство по обслуживанию Dell™ Inspiron™ 620** 

- C[нятие модуля кнопки питания](#page-33-1)
- О Установка модуля кноп
- ОСТОРОЖНО! Перед началом работы с внутренними компонентами компьютера прочитайте инструкции по технике безопасности,<br>прилагаемые к компьютеру. Дополнительные сведения по вопросам безопасности см. на веб-странице, посвящен
- **ОСТОРОЖНО! Во избежание поражения электрическим током всегда отключайте компьютер от электросети перед тем, как открывать корпус.**
- ОСТОРОЖНО! Не разрешается работать на компьютере, с которого сняты какие-либо крышки (включая крышки корпуса компьютера,<br>лицевые панели, заглушки, заглушки передней панели и т.д.).

ПРЕДУПРЕЖДЕНИЕ. Ремонт компьютера может выполнять только квалифицированный специалист. На ущерб, вызванный<br>неавторизованным обслуживанием, гарантия не распространяется.

### <span id="page-33-1"></span>**Cнятие модуля кнопки питания**

- 1. Выполните инструкции, описанные в разделе [Перед началом работы](file:///C:/data/systems/insp620620s/insp620/ru/sm/before.htm#wp1180146).
- 2. Снимите крышку компьютера (см. раздел [Снятие крышки корпуса компьютера](file:///C:/data/systems/insp620620s/insp620/ru/sm/cover_re.htm#wp1193123)).
- 3. Снимите переднюю лицевую панель (см. раздел [Снятие передней лицевой панели](file:///C:/data/systems/insp620620s/insp620/ru/sm/bezel.htm#wp1181855)).
- 4. Отсоедините кабель модуля кнопки питания от разъема LEDH1 на системной плате (см. раздел [Элементы системной платы](file:///C:/data/systems/insp620620s/insp620/ru/sm/techov.htm#wp1270408)).
- 5. Нажмите на выступы на модуле кнопки питания и приподнимите его, чтобы высвободить из передней панели.

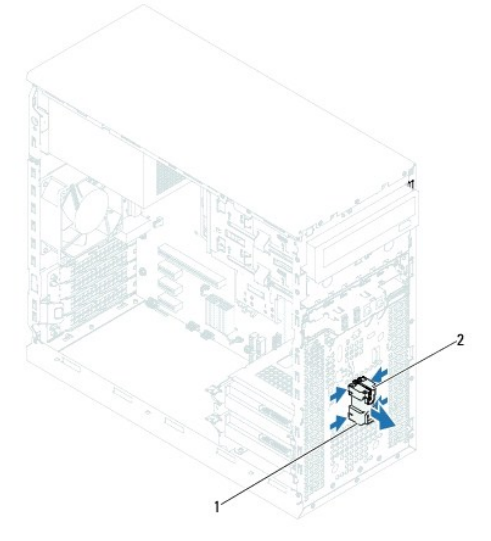

 $\vert$ модуль кнопки питания $\vert$  2 выступы на модуле кнопки питания (4)

6. Отложите модуль кнопки питания в безопасное место.

### <span id="page-33-2"></span>**Установка модуля кнопки питания**

1. Выполните инструкции, описанные в разделе [Перед началом работы](file:///C:/data/systems/insp620620s/insp620/ru/sm/before.htm#wp1180146).

- 2. Совместите выступы на модуле кнопки питания с пазами на передней панели и вставьте их в пазы.
- 3. Подсоедините кабель модуля кнопки питания к разъему LEDH1 на системной плате (см. раздел [Элементы системной платы](file:///C:/data/systems/insp620620s/insp620/ru/sm/techov.htm#wp1270408)).
- 4. Установите на место переднюю лицевую панель (см. раздел [Установка передней лицевой панели](file:///C:/data/systems/insp620620s/insp620/ru/sm/bezel.htm#wp1181929)).
- 5. Установите крышку корпуса на место (см. раздел [Установка крышки корпуса компьютера](file:///C:/data/systems/insp620620s/insp620/ru/sm/cover_re.htm#wp1193653)).
- 6. Подключите компьютер и устройства к электросети и включите их.

#### <span id="page-35-0"></span>**Системная плата**

**Руководство по обслуживанию Dell™ Inspiron™ 620** 

- [Снятие системной платы](#page-35-1)
- [Установка системной платы](#page-36-0)
- [Ввод номера метки обслуживания в](#page-36-1) BIOS
- ОСТОРОЖНО! Перед началом работы с внутренними компонентами компьютера прочитайте инструкции по технике безопасности,<br>прилагаемые к компьютеру. Дополнительные сведения по вопросам безопасности см. на веб-странице, посвящен
- **ОСТОРОЖНО! Во избежание поражения электрическим током всегда отключайте компьютер от электросети перед тем, как открывать корпус.**
- $\triangle$ ОСТОРОЖНО! Не разрешается работать на компьютере, с которого сняты какие-либо крышки (включая крышки корпуса компьютера,<br>лицевые панели, заглушки, заглушки передней панели и т.д.).

ПРЕДУПРЕЖДЕНИЕ. Ремонт компьютера может выполнять только квалифицированный специалист. На ущерб, вызванный<br>неавторизованным обслуживанием, гарантия не распространяется.

# <span id="page-35-1"></span>**Снятие системной платы**

- 1. Выполните инструкции, описанные в разделе [Перед началом работы](file:///C:/data/systems/insp620620s/insp620/ru/sm/before.htm#wp1180146).
- 2. Снимите крышку компьютера (см. раздел [Снятие крышки корпуса компьютера](file:///C:/data/systems/insp620620s/insp620/ru/sm/cover_re.htm#wp1193123)).
- 3. Снимите все платы PCI Express, если таковые имеются (см. раздел [Снятие плат](file:///C:/data/systems/insp620620s/insp620/ru/sm/cards.htm#wp1268937) PCI Express).
- 4. Снимите вентилятор и радиатор процессора в сборе (см. раздел [Снятие вентилятора и радиатора процессора в сборе](file:///C:/data/systems/insp620620s/insp620/ru/sm/fan.htm#wp1202608)).
- 5. Снимите процессор (см. раздел [Снятие процессора](file:///C:/data/systems/insp620620s/insp620/ru/sm/cpu.htm#wp1182904)).
- 6. Снимите модули памяти (см. раздел [Снятие модуля](file:///C:/data/systems/insp620620s/insp620/ru/sm/memory.htm#wp1194463) (или модулей) памяти) и запишите, какой модуль памяти извлечен из каждого гнезда DIMM, чтобы можно было установить модули памяти в те же гнезда после установки системной платы.
- 7. Отсоедините все кабели, подсоединенные к системной плате (см. раздел <u>Элементы системной платы</u>). Запомните, как уложены все снимаемые<br>кабели, чтобы вы могли правильно уложить их обратно после установки новой системн
- 8. Открутите шесть винтов, с помощью которых системная плата крепится к корпусу.

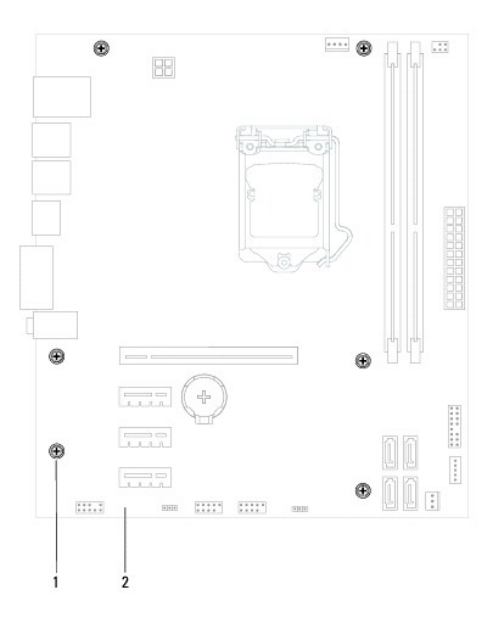

#### <span id="page-36-2"></span>1 винты (6) 2 системная плата

- 9. Приподнимите системную плату и извлеките ее из корпуса компьютера.
- 10. Сравните снятую системную плату с системной платой, приготовленной на замену, чтобы убедиться в их идентичности.

**ПРИМЕЧАНИЕ.** Некоторые компоненты и разъемы на системной плате, устанавливаемой на замену, могут находиться в других местах по сравнению с соответствующими компонентами и разъемами на прежней системной плате.

**ПРИМЕЧАНИЕ.** Перемычки на системной плате, устанавливаемой на замену, установлены в стандартные заводские положения.

# <span id="page-36-0"></span>**Установка системной платы**

- 1. Выполните инструкции, описанные в разделе [Перед началом работы](file:///C:/data/systems/insp620620s/insp620/ru/sm/before.htm#wp1180146).
- 2. Осторожно вставьте системную плату в корпус компьютера и сдвиньте ее к задней части компьютера.
- 3. Закрутите шесть винтов, с помощью которых системная плата крепится к корпусу.
- 4. Подсоедините кабели, которые вы отсоединили от системной платы (см. раздел [Элементы системной платы](file:///C:/data/systems/insp620620s/insp620/ru/sm/techov.htm#wp1270408)).
- 5. Установите на место процессор (см. раздел [Установка процессора](file:///C:/data/systems/insp620620s/insp620/ru/sm/cpu.htm#wp1196004)).
- 6. Установите на место вентилятор и радиатор процессора в сборе (см. раздел [Установка вентилятора и радиатора процессора в сборе](file:///C:/data/systems/insp620620s/insp620/ru/sm/fan.htm#wp1203025)).
- ПРЕДУПРЕЖДЕНИЕ. Ремонт компьютера может выполнять только квалифицированный специалист. На ущерб, вызванный<br>неавторизованным обслуживанием, гарантия не распространяется.
- **ПРЕДУПРЕЖДЕНИЕ. Убедитесь, что радиатор в сборе плотно встал на свое место и надежно закреплен.**
- 7. Установите на место модули памяти (см. раздел [Установка модуля](file:///C:/data/systems/insp620620s/insp620/ru/sm/memory.htm#wp1181618) (или модулей) памяти).
- 8. Установите на место все платы PCI Express, если таковые имеются (см. раздел [Установка плат](file:///C:/data/systems/insp620620s/insp620/ru/sm/cards.htm#wp1263703) PCI Express)
- 9. Установите крышку корпуса на место (см. раздел [Установка крышки корпуса компьютера](file:///C:/data/systems/insp620620s/insp620/ru/sm/cover_re.htm#wp1193653)).
- 10. Подключите компьютер и устройства к электросети и включите их.
- 11. При необходимости обновите BIOS системы (см. раздел [Перепрограммирование](file:///C:/data/systems/insp620620s/insp620/ru/sm/bios.htm#wp1179839) BIOS).
- 12. Введите номер метки обслуживания (см. раздел [Ввод номера метки обслуживания в](#page-36-1) BIOS).

### <span id="page-36-1"></span>**Ввод номера метки обслуживания в BIOS**

- 1. Включите компьютер.
- 2. Нажмите клавишу <F2> во время самотестирования при включении питания, чтобы войти в программу настройки системы.
- 3. На главной вкладке введите номер метки обслуживания в поле Set Service Tag (Установка метки обслуживания).

**И ПРИМЕЧАНИЕ**. Поле Set Service Tag (Установка метки обслуживания) позволяет ввести номер метки обслуживания вручную только в случае ее отсутствия.

# <span id="page-37-2"></span><span id="page-37-0"></span>**Программа настройки системы**

**Руководство по обслуживанию Dell™ Inspiron™ 620** 

- $\bullet$  06300
- [Удаление забытых паролей](#page-40-0)
- [Сброс паролей КМОП](#page-41-0)-схемы

### <span id="page-37-1"></span>**Обзор**

Используйте программу настройки системы для выполнения следующих задач:

- l изменение конфигурации системы после добавления, изменения или снятия любых аппаратных средств компьютера;
- l установка или изменение выбираемого пользователем параметра (например, пароля пользователя);
- l просмотр текущего объема памяти или задание типа установленного жесткого диска.

**ПРЕДУПРЕЖДЕНИЕ. Изменять настройки в этой программе можно только опытным пользователям. Некоторые изменения могут привести к неправильной работе компьютера.**

**ПРИМЕЧАНИЕ.** Прежде чем вносить изменения в программе настройки системы, рекомендуется записать информацию с экранов программы настройки системы для использования в будущем.

## <span id="page-37-3"></span>**Вход в программу настройки системы**

- 1. Включите (или перезагрузите) компьютер.
- 2. При появлении логотипа DELL дождитесь появления запроса о нажатии клавиши F2, а затем сразу же нажмите клавишу <F2>.
	- **ПРИМЕЧАНИЕ**. Появление запроса о нажатии F2 указывает на завершение инициализации клавиатуры. Этот запрос может появиться<br>очень быстро, поэтому нужно внимательно ждать его появления, а затем нажать клавишу <F2>. Если вы появления запроса о нажатии клавиши F2, это ничего не даст. Если вы не успели нажать эту клавишу и появился экран с логотипом<br>операционной системы, [дождитесь появления рабочего стола](file:///C:/data/systems/insp620620s/insp620/ru/sm/before.htm#wp1180391) Microsoft Windows. Затем выключите ком компьютера) и повторите попытку.

#### **Экраны настройки системы**

На экранах настройки системы выводится информация о текущей или изменяемой конфигурации компьютера. Информация на экране разделена на<br>три области: **параметр настройки, экран активной справки** и **функции клавиш**.

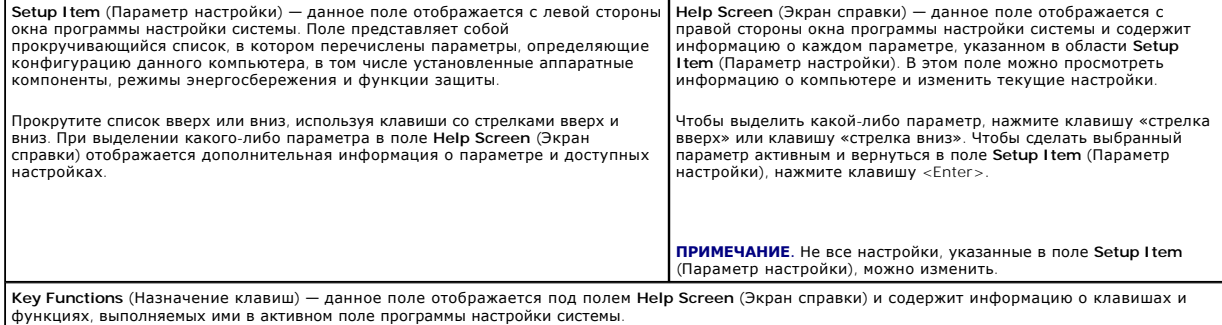

# **Параметры настройки системы**

**ПРИМЕЧАНИЕ.** В зависимости от компьютера и установленных в нем устройств, указанные в данном разделе пункты меню могут отображаться или могут выглядеть несколько иначе.

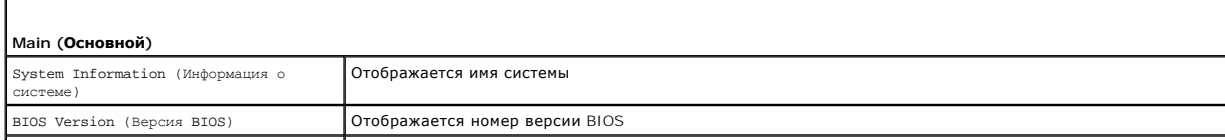

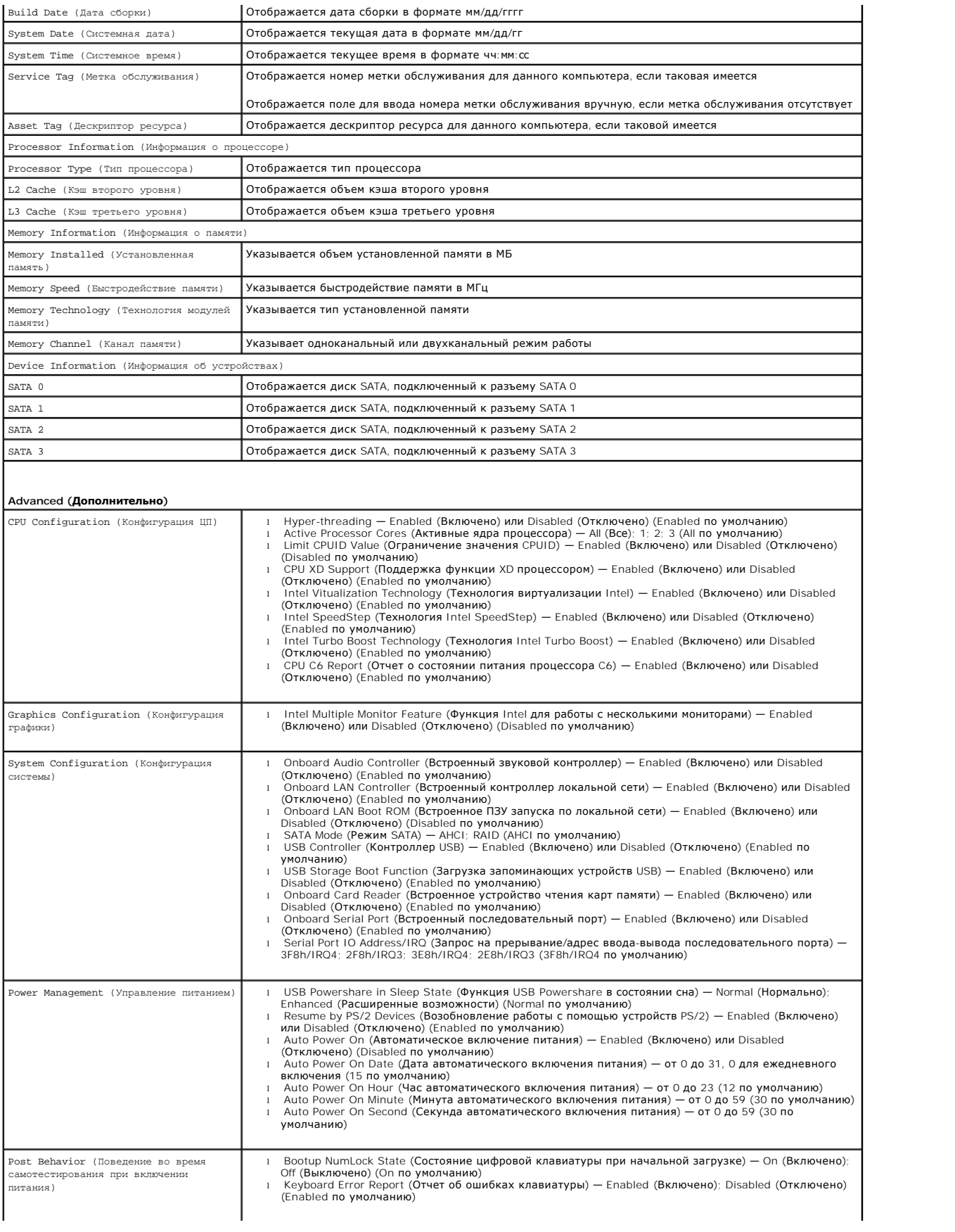

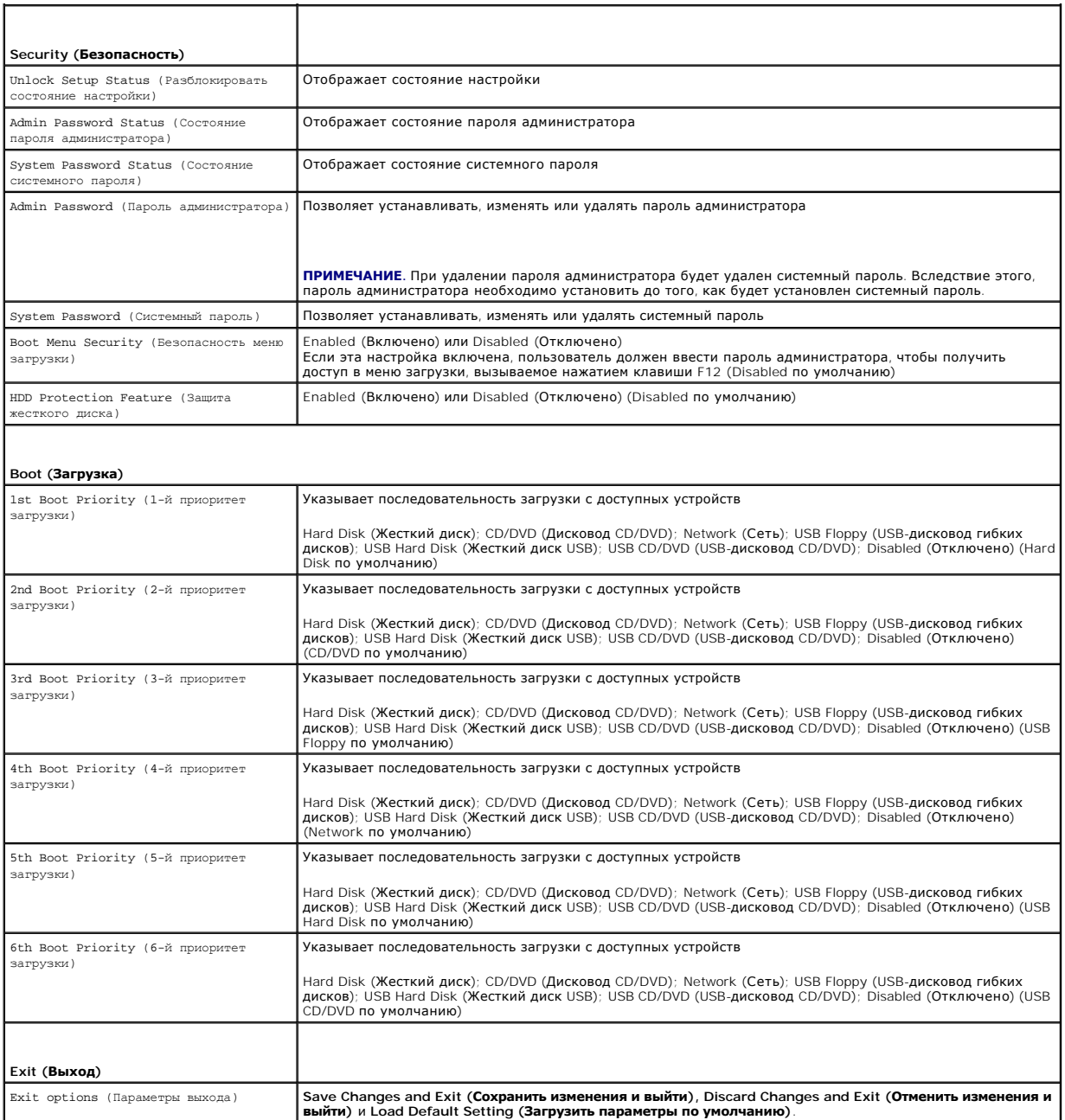

## **Boot Sequence (Последовательность загрузки)**

Эта функция позволяет изменять последовательность загрузки для устройств.

## **Boot Options (Варианты загрузки)**

- l **USB Floppy** (USB-дисковод гибких дисков) выполняется попытка загрузиться с USB-дисковода гибких дисков. Если на этом гибком диске нет операционной системы, то на экран компьютера выводится сообщение об ошибке.
- l **Hard Drive** (Жесткий диск) выполняется попытка загрузиться с основного жесткого диска. Если на жестком диске нет операционной системы, компьютер выдаст сообщение об ошибке.
- С**D/DVD/CD-RW Drive** (Дисковод CD/DVD/CD-RW) компьютер пытается выполнить загрузку с дисковода CD/DVD/CD-RW. Если в дисководе нет<br>диска CD/DVD/CD-RW, или если на диске CD/DVD/CD-RW отсутствует операционная система, то н ошибке.
- l **USB Flash Device** (Флэш-накопитель USB) вставьте запоминающее устройство в разъем USB и перезапустите компьютер. Когда в правом

нижнем углу экрана появится фраза F12 Boot Options (F12 Варианты загрузки), нажмите клавишу <F12>. BIOS обнаружит это устройство и добавит флэш-устройство USB в меню загрузки.

**ПРИМЕЧАНИЕ.** Чтобы можно было загружаться с USB-устройства, оно должно быть загрузочным. Чтобы проверить это, см. документацию по устройству.

l **Network** (Сеть) — выполняется попытка загрузиться по сети. Если в сети не обнаружена операционная система, то на экран компьютера выводится сообщение об ошибке.

**И ПРИМЕЧАНИЕ**. Чтобы загрузиться по сети, убедитесь, что в программе настройки системы включен параметр Onboard LAN Boot ROM (Встроенное ПЗУ запуска по локальной сети) (см. раздел <mark>[Программа настройки системы](#page-37-2)</mark>)

### **Изменение последовательности текущей загрузки**

Данную функцию можно использовать для изменения последовательности текущей загрузки, например, чтобы загрузиться с дисковода CD/DVD/CD-RW<br>для запуска диагностической программы Dell Diagnostics с диска *Drivers and Utiliti* восстанавливается предыдущая последовательность загрузки.

- 1. Если загрузка выполняется с устройства USB, подсоедините его к разъему USB.
- 2. Включите (или перезагрузите) компьютер.
- 3. При появлении сообщения F2 Setup, F12 Boot Options (F2 Настройка, F12 Варианты загрузки) в правом нижнем углу экрана нажмите клавишу <F12>.

**ПРИМЕЧАНИЕ.** Если вы не успели нажать эту клавишу и появился экран с логотипом операционной системы, дождитесь появления рабочего стола Microsoft Windows. Затем выключите компьютер и повторите попытку.

Появится меню **Boot Device Menu** (Загрузочные устройства) со списком всех имеющихся в системе загрузочных устройств.

4. В меню **Boot Device Menu** (Загрузочные устройства) выберите устройство, с которого вы хотите загрузиться.

Например, если загрузка выполняется с флэш-накопителя USB, выделите пункт **USB Storage Device** (Устройство хранения USB) и нажмите клавишу <Enter>.

**ПРИМЕЧАНИЕ**. Чтобы можно было загружаться с USB-устройства, оно должно быть загрузочным. Посмотрите документацию на устройство,<br>чтобы убедиться, что оно является загрузочным.

#### **Изменение последовательности последующих загрузок**

- 1. Войдите в программу настройки системы (см. раздел [Вход в программу настройки системы](#page-37-3)).
- 2. С помощью клавиш со стрелками выделите пункт в меню **Boot** (Загрузка) и нажмите клавишу <Enter>, чтобы войти в меню.

**ПРИМЕЧАНИЕ.** Запишите текущую последовательность загрузки на случай, если потребуется к ней вернуться.

- 3. Для перемещения по списку устройств используйте клавиши СТРЕЛКА ВВЕРХ и СТРЕЛКА ВНИЗ.
- 4. Чтобы изменить приоритетность загрузочных устройств, нажимайте клавиши со знаком плюс (+) или минус (–).

### <span id="page-40-0"></span>**Удаление забытых паролей**

- **ОСТОРОЖНО! Перед тем как приступить к выполнению операций данного раздела, выполните инструкции по технике безопасности, прилагаемые к компьютеру.**
- **ОСТОРОЖНО! Чтобы сбросить настройку пароля, необходимо отключить компьютер от электросети.**
- ПРЕДУПРЕЖДЕНИЕ. Ремонт компьютера может выполнять только квалифицированный специалист. На ущерб, вызванный<br>неавторизованным обслуживанием, гарантия не распространяется.
- ПРЕДУПРЕЖДЕНИЕ. Во избежание электростатического разряда следует заземлиться, используя антистатический браслет или<br>периодически прикасаясь к неокрашенной металлической поверхности (например, к какому-либо разъему на комп
- 1. Выполните инструкции, описанные в разделе [Перед началом работы](file:///C:/data/systems/insp620620s/insp620/ru/sm/before.htm#wp1180146).
- 2. Снимите крышку компьютера (см. раздел [Снятие крышки корпуса компьютера](file:///C:/data/systems/insp620620s/insp620/ru/sm/cover_re.htm#wp1193123)).
- 3. Найдите 3-контактный разъем сброса пароля (PSWDCLR1) на системной плате (см. [Элементы системной платы](file:///C:/data/systems/insp620620s/insp620/ru/sm/techov.htm#wp1270408))

4. Снимите 2-контактную перемычку с контактов 2 и 3 и установите ее на контакты 1 и 2.

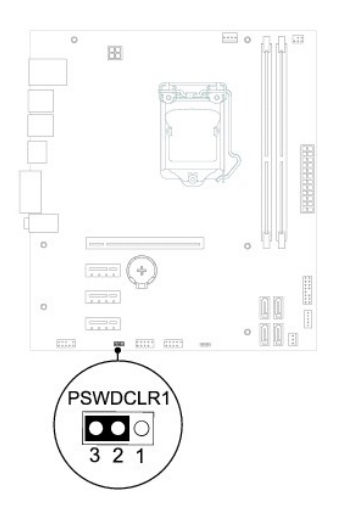

- 5. Включите компьютер, чтобы сбросить пароль.
- 6. Выключите компьютер и отключите компьютер и все внешние устройства от электросети.
- 7. Снимите 2-контактную перемычку с контактов 1 и 2 и установите ее обратно на контакты 2 и 3, чтобы включить функцию защиты паролем.
- 8. Установите крышку корпуса на место (см. раздел [Установка крышки корпуса компьютера](file:///C:/data/systems/insp620620s/insp620/ru/sm/cover_re.htm#wp1193653)).
- 9. Подключите компьютер и устройства к электросети и включите их.

# <span id="page-41-0"></span>**Сброс паролей КМОП-схемы**

- $\bigwedge$ **ОСТОРОЖНО! Перед тем как приступить к выполнению операций данного раздела, выполните инструкции по технике безопасности, прилагаемые к компьютеру.**
- **ОСТОРОЖНО! Чтобы сбросить настройку пароля, необходимо отключить компьютер от электросети.**
- ПРЕДУПРЕЖДЕНИЕ. Ремонт компьютера может выполнять только квалифицированный специалист. На ущерб, вызванный<br>неавторизованным обслуживанием, гарантия не распространяется.
- ПРЕДУПРЕЖДЕНИЕ. Во избежание электростатического разряда следует заземлиться, используя антистатический браслет или<br>периодически прикасаясь к неокрашенной металлической поверхности (например, к какому-либо разъему на комп
- 1. Выполните инструкции, описанные в разделе [Перед началом работы](file:///C:/data/systems/insp620620s/insp620/ru/sm/before.htm#wp1180146).
- 2. Снимите крышку компьютера (см. раздел [Снятие крышки корпуса компьютера](file:///C:/data/systems/insp620620s/insp620/ru/sm/cover_re.htm#wp1193123)).
- 3. Найдите 3-контактную перемычку сброса настроек КМОП-схемы (CMOSCLR1) на системной плате (см. раздел [Элементы системной платы](file:///C:/data/systems/insp620620s/insp620/ru/sm/techov.htm#wp1270408)).
- 4. Снимите 2-контактную перемычку с контактов 2 и 3 и установите ее на контакты 1 и 2.

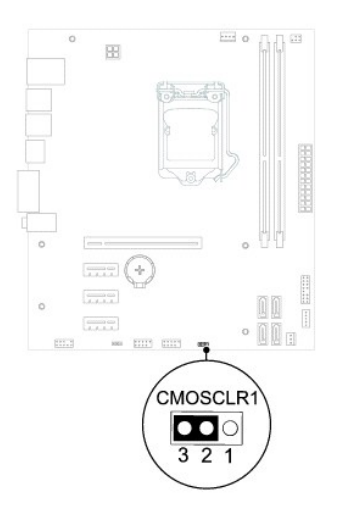

- 5. Подождите примерно пять секунд, чтобы сбросить настройки КМОП- схемы.
- 6. Снимите 2-контактную перемычку с контактов 1 и 2 и установите ее обратно на контакты 2 и 3.
- 7. Установите крышку корпуса на место (см. раздел [Установка крышки корпуса компьютера](file:///C:/data/systems/insp620620s/insp620/ru/sm/cover_re.htm#wp1193653)).
- 8. Подключите компьютер и устройства к электросети и включите их.

# <span id="page-43-0"></span>**Технический обзор**

**Руководство по обслуживанию Dell™ Inspiron™ 620** 

- [Вид компьютера изнутри](#page-43-1)
- [Элементы системной платы](#page-43-2)
- ОСТОРОЖНО! Перед началом работы с внутренними компонентами компьютера прочитайте инструкции по технике безопасности,<br>прилагаемые к компьютеру. Дополнительные сведения по вопросам безопасности см. на веб-странице, посвящен
- ОСТОРОЖНО! Во избежание электростатического разряда следует заземлиться, используя антистатический браслет или периодически<br>прикасаясь к неокрашенной металлической поверхности (например, к какому-либо разъему на компьютер
- ПРЕДУПРЕЖДЕНИЕ. Ремонт компьютера может выполнять только квалифицированный специалист. На ущерб, вызванный<br>неавторизованным обслуживанием, гарантия не распространяется.

# <span id="page-43-1"></span>**Вид компьютера изнутри**

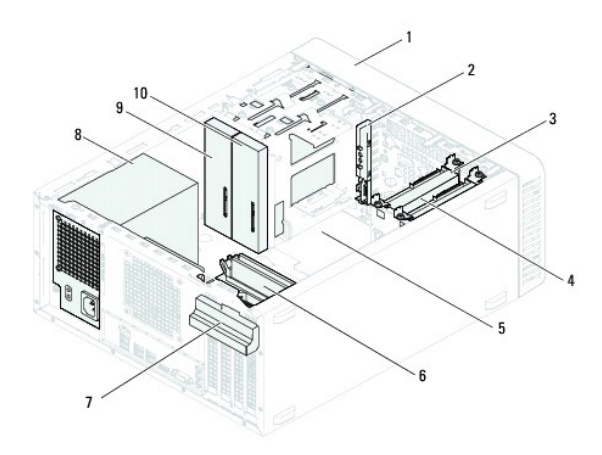

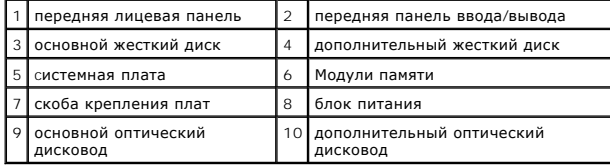

## <span id="page-43-2"></span>**Элементы системной платы**

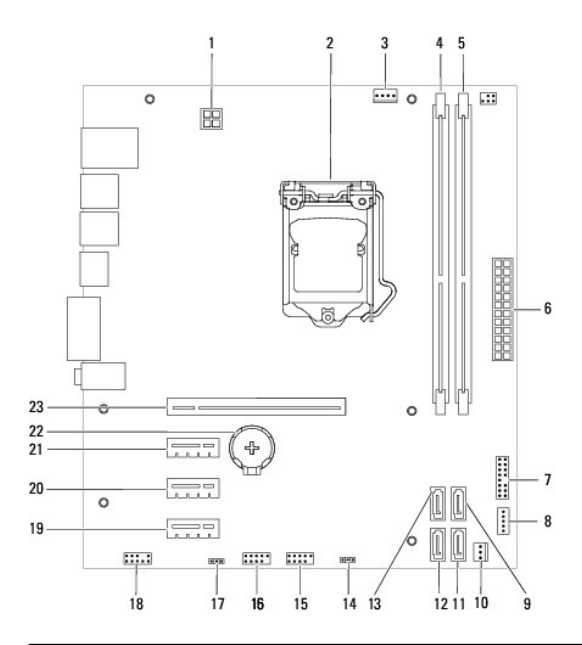

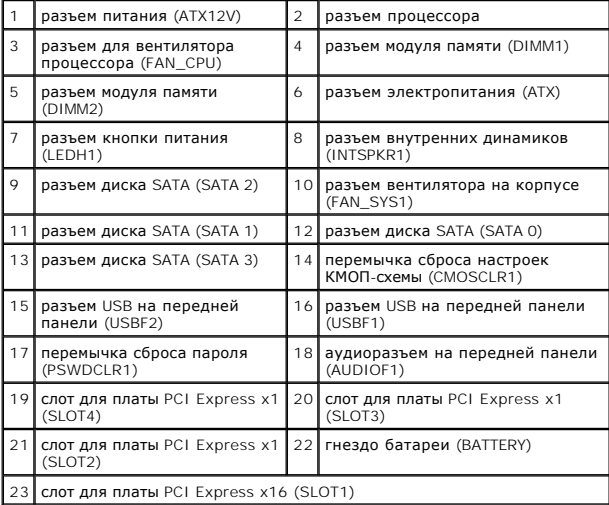

#### **Руководство по обслуживанию Dell™ Inspiron™ 620**

**ПРИМЕЧАНИЕ.** Содержит важную информацию, которая помогает более эффективно работать с компьютером.

**ПРЕДУПРЕЖДЕНИЕ. Указывает на опасность повреждения оборудования или потери данных и подсказывает, как этого избежать.** 

**ОСТОРОЖНО! Указывает на потенциальную опасность повреждения оборудования, получения травмы или на угрозу для жизни.** 

**Информация, включенная в состав данного документа, может быть изменена без уведомления. © Dell Inc., 2011 г. Все права защищены.**

Товарные знаки, использованные в данном тексте: Dell™, логотип DELL и Inspiron™ являются товарными знаками Dell Inc. Microsoft®, Windows® и логотип Windows на кнопке<br>«Пуск» © являются товарными знаками или зарегистрирова

Воспроизведение этих материалов в любой форме без письменного разрешения Dell Inc. строго запрещается.

Май 2011 г. Ред. A00